# POLITECNICO DI TORINO

## I Facoltà di Ingegneria

Corso di Laurea in Ingegneria Edile

Tesi di Laurea Magistrale

### INTEROPERABILITA' BIM-GIS NELLA CLASSIFICAZIONE DELLA VULNERABILITA' SISMICA DEGLI EDIFICI

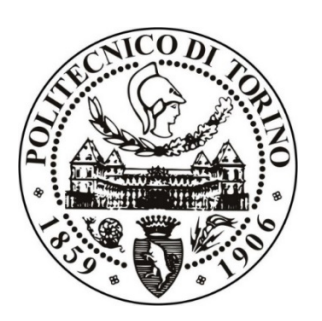

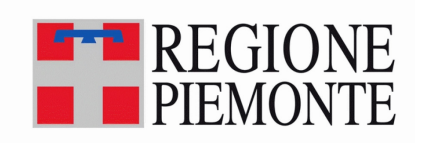

**Relatori:** Prof.ssa Osello Anna Ing. Bocconcino Maurizio Marco

> **Candidato:** Domenico Emanuele Coccia

OTTOBRE 2017

*Le persone non vengono uccise tanto dai terremoti quanto dagli edifici crollati.*

Shigeru Ban

### Sommario

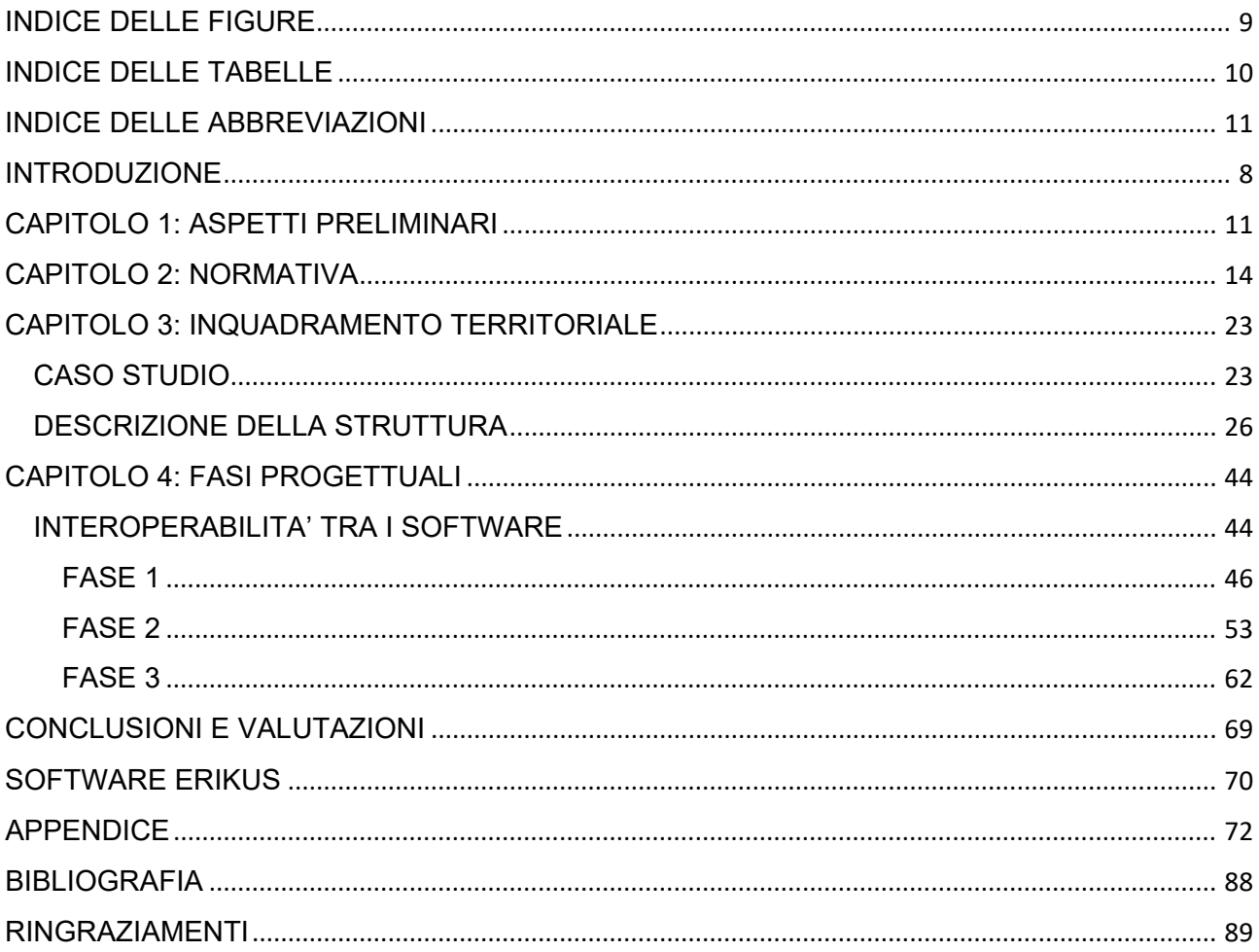

## **INDICE DELLE FIGURE**

<span id="page-3-0"></span>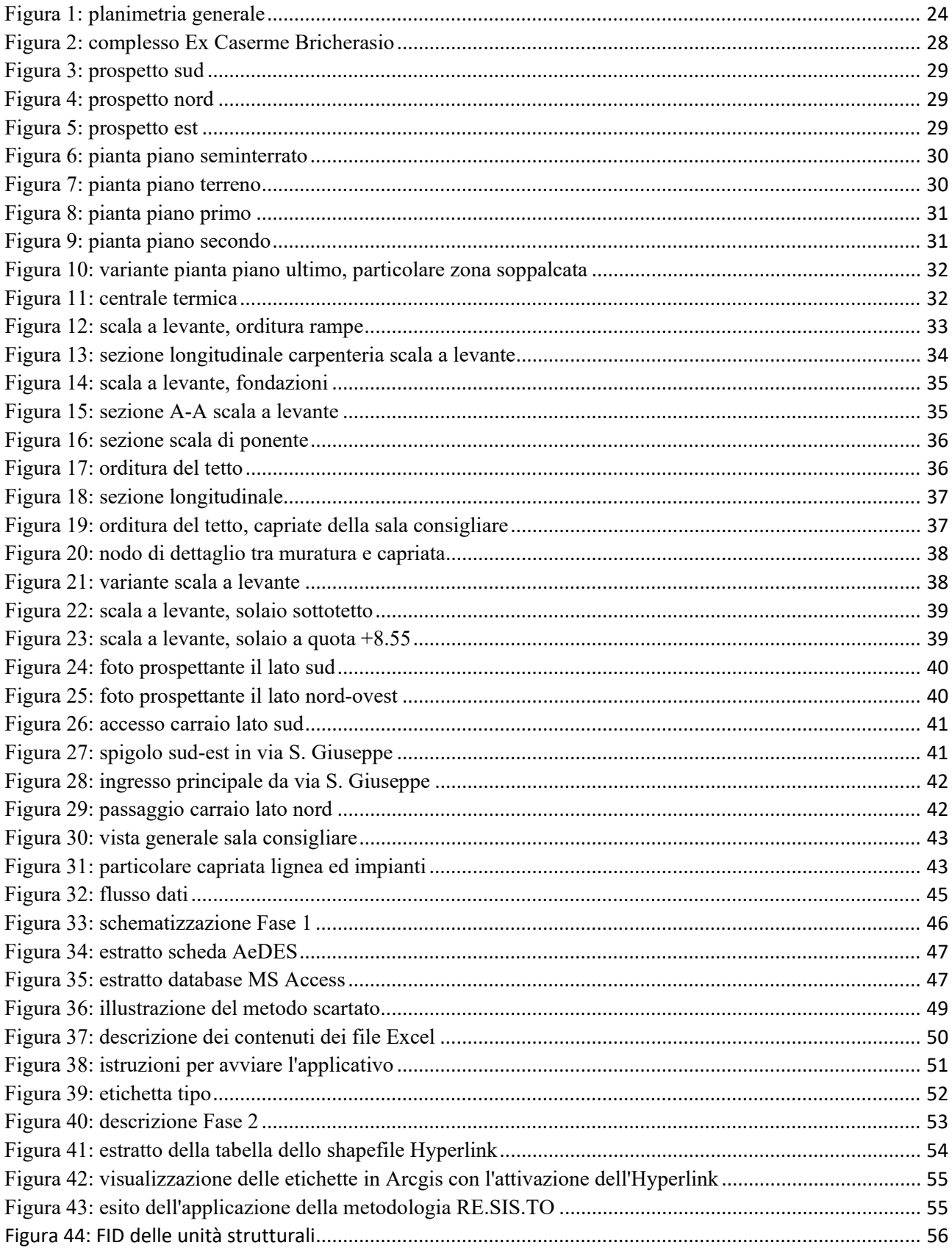

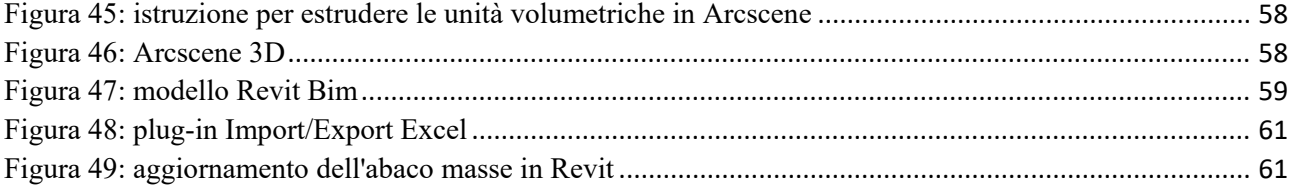

## **INDICE DELLE TABELLE**

<span id="page-4-0"></span>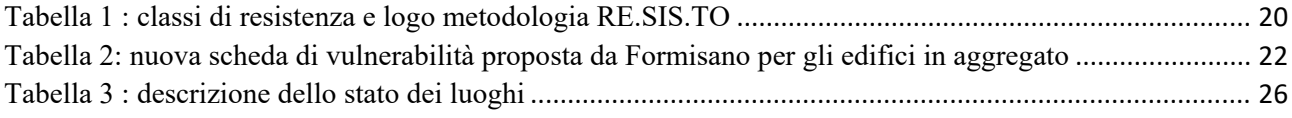

## **INDICE DELLE ABBREVIAZIONI**

<span id="page-5-0"></span>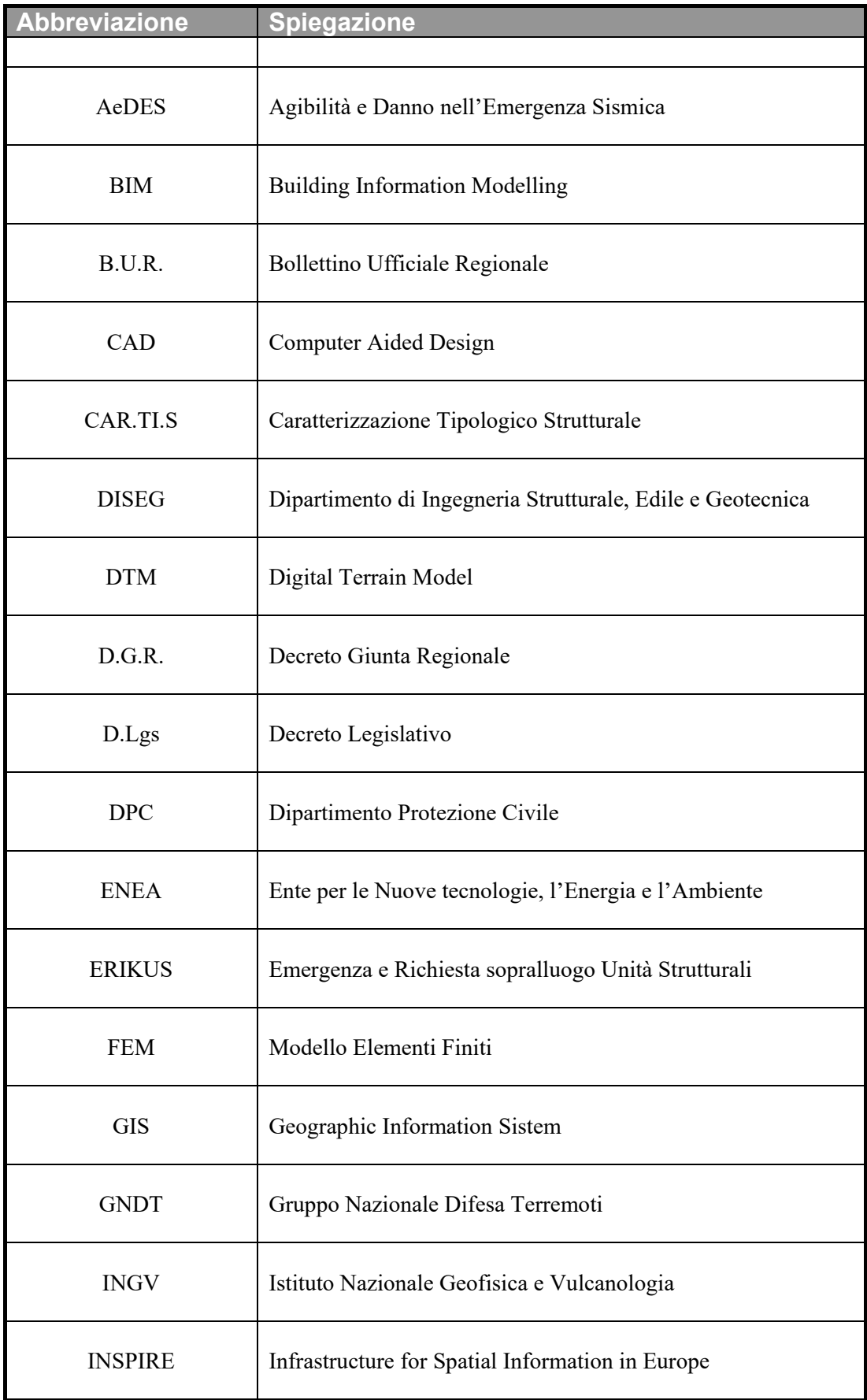

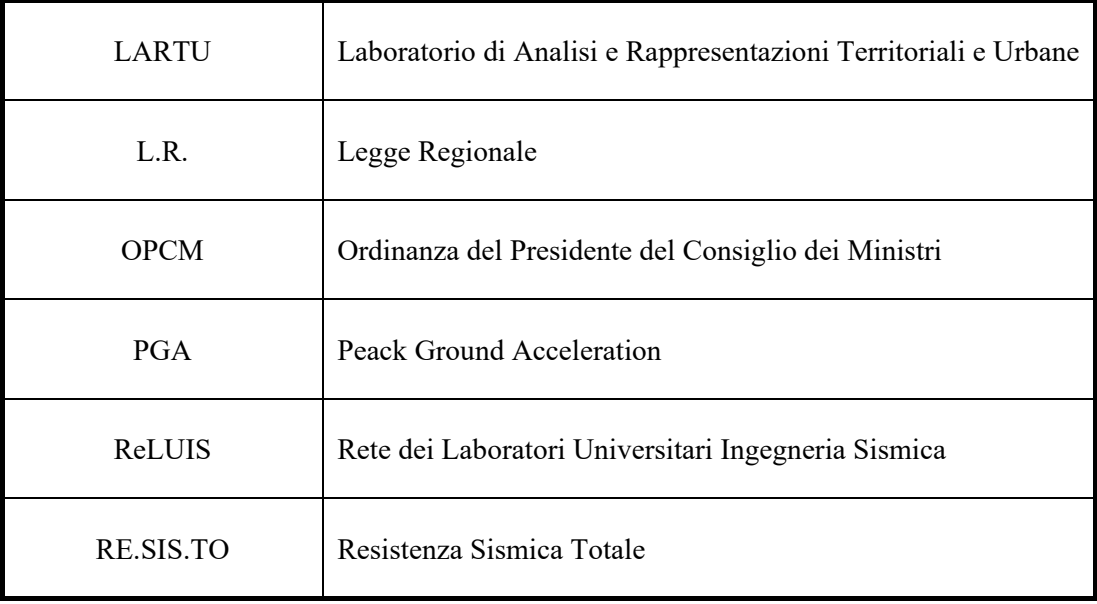

#### **INTRODUZIONE**

<span id="page-8-0"></span>Negli ultimi decenni il settore delle costruzioni è stato fortemente influenzato dall'utilizzo della tecnologia che ha implicato una revisione dell'intero approccio alla progettazione. Si tratta di un'innovazione tecnologica legata alla produzione e alla visualizzazione del progetto attraverso il passaggio dal 2D al 3D, altamente strutturato, che sta drasticamente cambiando il ruolo del disegno all'interno del settore. Lo sviluppo crescente di tale sistema ha reso possibile l'integrazione nell'attività di progettazione, costruzione e gestione, di informazioni di diversa natura e il loro utilizzo sinergico.

Per riuscire, quindi, a lavorare in maniera corretta su quelle che sono le opportunità offerte dalle tecnologie digitali, bisogna definire in maniera molto chiara gli obiettivi che volta per volta nei diversi progetti si vogliono perseguire. Per poter fare questo è indispensabile fare delle analisi specifiche degli strumenti che vengono utilizzati per riuscire ad ottenere delle soluzioni frutto, non solo del risultato finale che si persegue, ma anche del processo con cui gli obiettivi precedentemente fissati si vogliono raggiungere.

Questa nuova metodologia è innovativa rispetto al disegno tradizionale e al CAD perché le informazioni arrivano tutte dallo stesso database in cui tutti gli attori del processo edilizio cercano, attingono e scambiano queste informazioni utilizzando processi automatizzati e digitali.

L'obiettivo è ottimizzare l'intero processo utilizzando in maniera innovativa gli strumenti digitali che molto più rapidamente del processo delle costruzioni si stanno evolvendo.

Per quel che riguarda i dati, per una corretta ed efficiente gestione del territorio, è necessario utilizzare ed integrare una notevole quantità di informazioni geografiche di tipo differente (raster, vettoriali, DTM. etc...); ne consegue quindi la necessità di combinare tali informazioni geografiche a differenti livelli amministrativi e scale operative. A fronte di questa necessità, quale quella di condividere dati in modo automatico e secondo regole di standard condivisi riconosciuti in modo da soddisfare le esigenze degli utenti, appare evidente garantire l'interoperabilità orizzontale tra strati informativi dello stesso livello e l'interoperabilità verticale tra strati informativi di livello diverso.

L'interoperabilità è definita come *la possibilità per i set di dati territoriali di essere combinati, e per i servizi di interagire, senza intervalli manuali ripetitivi, in modo che il risultato sia coerente e che aumenti il valore aggiunto dei set di dati e dei servizi.* (Tóth *et al.*, 2013)

La possibilità di avere dati armonizzati e facilmente accessibili da condividere consente un interscambio simultaneo degli stessi elementi, aumentando qualità e coerenza. In Italia tali problematiche sono presenti soprattutto a livello locale e regionale con notevoli disomogeneità da comune a comune e da regione a regione. Per ovviare a questi problemi è nata nel 2007 l'iniziativa INSPIRE, una direttiva europea che stabilisce regole generali per realizzare una infrastruttura di dati territoriali in Europa.

Lo sviluppo di questa nuova metodologia ha consentito negli anni a tali processi collaborativi di definirsi sempre più, per poi essere codificati e progressivamente raffinati negli standard normativi e linee guida. La qualità delle informazioni da scambiare va ben oltre il semplice dato grafico in quanto sono necessari una grande mole di informazioni, diverse tra loro, che devono poter essere gestite con una tecnologia che sia in grado di mettere a confronto dati complessi riguardanti non solo il singolo edificio ma anche l'ambiente o il paesaggio ove sono ubicati.

La qualità dello scambio di dati quindi, nel corso del tempo, è stato oggetto di grande attenzione e sforzo da parte sia degli enti di ricerca specializzati nel settore sia delle associazioni di produttori di software. Il BIM ed il GIS rappresentano alcune delle tecnologie che adibiscono a tale scopo, utilizzando ed ottimizzando, in maniera integrata, il processo di gestione dei dati garantendo il passaggio delle informazioni tra le diverse applicazioni, approfittando dei principi di interoperabilità dei software. I sistemi

Introduzione

informativi territoriali, d'altro canto, devono gestire formati dati sempre più ibridi, provenienti da progetti sviluppati con processi BIM, che costituiscono una metodologia consolidata per la progettazione civile ed infrastrutturale.

Questo implica un'importante innovazione progettuale all'interno della quale i sistemi informativi territoriali giocano un ruolo fondamentale per orientare lo sviluppo del territorio, garantendo sia la congruenza delle informazioni gestite nell'ambiente GIS sia di quelle prodotte attraverso processi BIM. I sistemi GIS sono in grado di fornire il contesto e la base cartografica di qualsiasi intervento sul territorio e, contemporaneamente, estendono il valore dei dati di progettazione BIM attraverso la loro visualizzazione e le analisi geografiche che su questi dati si può effettuare.

Si evince come il tema della sovrapponibilità dei modelli e la loro capacità di dialogo senza perdita di informazioni, ossia l'interoperabilità, rappresenti l'aspetto cardine per l'effettiva possibilità di raggruppamento dei modelli.

### <span id="page-11-0"></span>**CAPITOLO 1: ASPETTI PRELIMINARI**

La finalità principale di questo elaborato è quella di definire, sulla base di un caso studio reale, una metodologia informatizzata che sfrutti al meglio le potenzialità dei software, assicurando il passaggio delle informazioni tra diverse applicazioni in maniera ottimale, usufruendo dei principi base dell'interoperabilità.

L'elaborato intende proporre una metodologia di analisi in cui lo scopo non consiste nel valutare nel dettaglio la vulnerabilità sismica dell'edificio, ma costituire un ambiente integrato di elaborazione dati a sostegno poi dell'analisi tecnica di vulnerabilità.

I risultati che sono stati ottenuti derivano dalla sperimentazione di diversi metodi messi a confronto, analizzati secondo la loro efficacia relativa ai contenuti e alla modalità di utilizzo dei dati con particolare riferimento agli edifici storici, tipologia riguardante il nostro caso studio.

Nonostante negli ultimi decenni la rivoluzione digitale abbia apportato notevoli vantaggi nel settore informatico, quello delle costruzioni si è rivelato spesso ostile riguardo alla loro adozione e questo è chiaramente testimoniato, ad esempio, dalla quantità considerevole di copie cartacee relative alla documentazione di progetto riscontrata in un qualsiasi ufficio tecnico, sia esso pubblico che privato; normalmente queste informazioni sono disponibili edificio per edificio però spesso in copie molteplici e non sempre con dati aggiornati.

La sfida che si propone è quella di coniugare l'attendibilità dei dati nella forma aggiornata e al contempo interrogarli ed elaborarli in modo completo, soprattutto in caso di molteplici edifici, catalogandoli secondo le loro peculiarità che possono essere la loro epoca di costruzione, tecnologia costruttiva, ubicazione geografica e conformazione geologica.

Tuttavia è importante sottoscrivere che il raggiungimento di questo obiettivo risulta impegnativo quando si lavora sugli edifici storici, come in questo caso, in quanto la stragrande maggioranza del patrimonio edilizio esistente su scala nazionale è stato costruito prima dell'avvento del BIM (e anche del CAD) e, di conseguenza, i dati dei singoli edifici sono frammentati o raggruppati all'interno di dossier, a causa di un uso radicato di documento cartacei, senza un sistema organizzato di gestione degli stessi, compromettendo la procedura di digitalizzazione.

Dal punto di vista dello sviluppo metodologico è evidente che l'importazione e l'incorporazione in un GIS delle geometrie e dei dati utili a informatizzare in maniera puntuale l'entità, comporta, da un lato, un maggiore sfruttamento delle potenzialità del BIM su diverse scale di rappresentazione, dall'altro, grazie a questo contesto, la tecnologia GIS può essere consolidata per fornire maggiori informazioni essenziali agli organi competenti per operare e gestire il patrimonio edilizio.

Questa capacità è resa possibile mediante la creazione di geodatabase, costituenti lo step iniziale della procedura e nella potenzialità del GIS di identificare le entità che sono spazialmente correlate tra di esse.

A questo proposito, uno dei fattori più importanti è la condivisione delle informazioni che devono essere inserite una sola volta all'interno della banca dati; ciò dà la possibilità di rendere automatizzato il passaggio delle informazioni non prevedendo l'inserimento iterativo degli stessi dati, già immessi, ma incrementando la loro attendibilità attraverso l'aggiunta di altre informazioni.

Ovviamente ciò è tanto più efficiente quanto più è valido il processo interoperabile tra i vari software in uso; questo significa che l'automazione dei dati può incrementare la precisione degli stessi e l'efficienza della programmazione, rendendo possibile la tematizzazione delle mappe per poter fornire agli organi competenti un valido strumento in ambito progettuale.

La tesi si è svolta in collaborazione con la Regione Piemonte, Settore Rischio Sismico, prendendo come area geografica di analisi una porzione del centro storico del Comune di Pinerolo (TO) all'interno della quale ricade anche il Palazzo della Regione, eseguendo la classificazione degli edifici secondo la metodologia RE.SIS.TO, estesa alla Formisano, ottenendo così una mappatura digitalizzata.

Nel prossimo capitolo, visti gli ultimi drammatici eventi che hanno colpito l'Italia, si illustreranno i provvedimenti normativi adottati dalle regioni colpite dal sisma, per poi concentrarci sulla legislazione vigente nella Regione Piemonte in modo da avere un quadro sintetico generale sullo stato dell'arte delle norme per la sicurezza sugli edifici.

Successivamente si entrerà nello specifico caso studio, introducendo i software usati ed illustrando, con comparazione, le diverse metodologie di digitalizzazione.

Alla fine dell'elaborato si riporteranno le conclusioni e le annesse valutazioni sui risultati ottenuti.

### **CAPITOLO 2: NORMATIVA**

<span id="page-14-0"></span>L'Italia è uno dei maggiori Paesi, all'interno dell'Unione Europea, ad essere soggetto ad eventi sismici di particolare rilevanza. Tale affermazione trova riscontro, purtroppo, dall'entità elevata dei danni causata dai recenti eventi sismici accaduti nell'ultimo decennio<sup>[1](#page-14-1)</sup>. Ciò ha reso evidente la necessità di sviluppare e impiegare su larga scala efficaci strumenti di valutazione della vulnerabilità del territorio e del patrimonio costruito. L'esigenza di elaborare le Linee Guida nasce perciò dalla necessità di affrontare la riduzione del rischio sismico promuovendo una cultura della conoscenza e della prevenzione.

Lo Stato Italiano, dall'emanazione del D.Lgs 11[2](#page-14-2) del 02.02.1998<sup>2</sup>, ha delegato alle Regioni le funzioni e i compiti di aggiornamento e riclassificazione sismica del territorio. Appare evidente infatti che la progettazione sia influenzata in maniera determinante dalla probabilità che ha il sito, in un determinato periodo di tempo, di essere soggetto ad eventi sismici di una certa intensità. Per poter eseguire una corretta progettazione strutturale è necessario, perciò, conoscere il livello di pericolosità sismica della zona dove si andrà ad edificare la struttura, i cui riferimenti normativi nazionali nel quale si inserisce la classificazione sismica ad oggi vigenti sono:

- *1. Decreto Legislativo n. 112 del 02.02.1998 artt. 93 e 94 - "Conferimento di funzioni e compiti amministrativi dello Stato alle Regioni ed agli Enti locali, in attuazione del capo I della legge 15 marzo 1997, n. 59";*
- *2. Decreto Ministeriale LL.PP. del 16.01.1996 - "Norme Tecniche per le costruzioni in zone sismiche"* (attiva fino al 14 giugno 2010 e poi sostituita dalla normativa di cui al punto 8)
- *3. Ordinanza del Presidente del Consiglio dei Ministri n. 2788 del 12.06.1998 - "Individuazione delle zone ad elevato rischio sismico del territorio nazionale";*

 <sup>1</sup> 2009 in Abruzzo, 2012 in Emilia Romagna e 2016 nel Centro Italia.

<span id="page-14-2"></span><span id="page-14-1"></span><sup>2</sup> In attuazione del capo I della legge 15 marzo 1997, n. 59.

- *4. Decreto del Presidente della Repubblica n. 380 del 18.05.2001 - "Testo unico per l'edilizia";*
- *5. Ordinanza del Presidente del Consiglio dei Ministri n. 3274 del 20.03.2003" - Primi elementi in materia di criteri generali per la classificazione sismica del territorio nazionale e di normative tecniche per le costruzioni in zona sismica" -* (sostituita pro parte dalle normative di cui al punto 8);
- *6. Decreto Ministeriale Infrastrutture e Trasporti del 14.09.2005 - "Norme Tecniche per le costruzioni"* (attivo fino al giugno 2009 e poi sostituito totalmente dalla normativa di cui al punto 8);
- *7. Ordinanza Presidente del Consiglio dei Ministri n. 3519 del 28.04.2006 - "Criteri generali per l'individuazione delle zone sismiche e per la formazione e l'aggiornamento degli elenchi delle medesime zone";*
- *8. Decreto Ministeriale Infrastrutture e Trasporti del 14.01.2008 - "Nuove Norme Tecniche per le costruzioni";* [Cfr.(Colombi *et al.*, 2010)]

L'aspetto di maggiore rilievo introdotto dalla nuova normativa italiana (Ordinanza n. 3274 del 20/3/2003) è costituito, senza dubbio, dai nuovi criteri di classificazione sismica del territorio nazionale, necessari proprio per coprire le lacune riscontrate nella normativa precedente. La precedente legge n. 64 del 1974 considerava solamente 3 zone con sismicità alta, media e bassa; successivamente, attraverso l'OPCM n. 3274, viene introdotta la zona 4, classificando come sismico tutto il territorio nazionale con pericolosità sismica decrescente in funzione dei valori di accelerazione massime al suolo.

A partire dal 6 Aprile 2009, con la pubblicazione dell'OPCM 3753, lo strumento di valutazione è rappresentato dalle schede AeDES di livello I, i cui contenuti derivano dall'esperienza maturata negli eventi tellurici dell'Umbria e Marche (1997), del Pollino (1998) e del Molise (2002).

Le schede AeDES hanno il vantaggio di stabilire un linguaggio comune nella descrizione del danno e seguono un percorso guidato in grado di evidenziare ciò che va osservato, analizzato ed interpretato, per giungere ad una valutazione speditiva di agibilità del manufatto.

Normativa

L'emanazione dell'OPCM 3519/06 predispone i criteri nazionali che ciascuna regione deve seguire per l'aggiornamento della classificazione sismica del proprio territorio. Questo strumento normativo, per la prima volta, porterà a valutare la classificazione sismica del territorio secondo parametri sismologici svincolati dal criterio politico/amministrativo.

In questo elaborato si è scelto di riportare un quadro di sintesi dei provvedimenti adottati dalle regioni maggiormente colpite da eventi tettonici nell'ultimo decennio, con l'integrazione della Regione Piemonte, sede del nostro progetto.

La Regione Lazio, per aggiornare e riclassificare sismicamente il territorio, ha avviato nel 2007, tramite l'Area Difesa del Suolo ed in convenzione con l'ENEA, l'elaborazione della pericolosità sismica regionale di base<sup>[3](#page-16-0)</sup>, che deliberava la riclassificazione sismica del territorio, in ottemperanza alle prime disposizioni fornite dall' OPCM n. 3274 del 20 marzo 2003; tale proposta si basa sulla creazione di sottozone sismiche sulla base della combinazione ponderata fra l'elaborato INGV-OPCM 3519/06. [Cfr.(Colombi *et al.*, 2010)]

La Giunta Regionale d'Abruzzo, con la Deliberazione n. 721 del 26 giugno 2006, ha autorizzato il Direttore Regionale dei LL.PP. e Protezione Civile alla sottoscrizione di un contratto di ricerca con l'Università degli Studi de l'Aquila avente per oggetto "*Attività di supporto all'attuazione del Primo Programma Regionale delle verifiche tecniche degli edifici strategici e rilevanti ricadenti nel territorio della Regione Abruzzo in adempimento all'OPCM n. 3362/2004*". [Cfr. (Beolchini, Goretti and Iannarelli, 2007)]

L'Umbria, con L.R. n. 18 del 23 ottobre 2002 e a seguito del sisma del 1997, è stata la prima Regione in Italia ad emanare una specifica normativa per favorire la realizzazione di interventi mirati alla riduzione del rischio sismico e alla diffusione della cultura della prevenzione, dettando specifici programmi tra cui:

<span id="page-16-0"></span> <sup>3</sup> a seguito dell'approvazione del D.G.R. n. 766 del 01.08.2003

- studi di pericolosità del territorio e della vulnerabilità degli edifici,
- indagini di microzonizzazione sismica,
- attività conoscitive e formative destinate a sensibilizzare la popolazione.

La Regione Emilia Romagna ha attuato la L.R. 19/2008 "*Norme per la riduzione del rischio sismico*" entrata pienamente in vigore dal 1 giugno 2010, con la quale ha riconosciuto alla pianificazione territoriale e urbanistica, il ruolo fondamentale di concorrere alla riduzione e prevenzione del rischio sismico, dettando un nuovo regime di controlli sulle pratiche sismiche.

La Regione Piemonte recepisce la nuova classificazione sismica con l'emanazione del D.G.R. N. 11-13058 del 19/01/2010[4](#page-17-0) "*Aggiornamento e adeguamento dell'elenco delle zone sismiche (OPCM n. 3274/2003 e O.P.C.M. 3519/2006)"* approvando, in questo modo, le procedure di gestione e controllo delle attività urbanistico-edilizie ai fini della prevenzione del rischio sismico. [Cfr. (Piemonte and Settore Sismico, 2012)]

Tutti i provvedimenti presi dagli Enti competenti testimoniano come la difesa e la riduzione del rischio sismico va, dunque, affrontata dal punto di vista della prevenzione, migliorando la qualità del costruito e riducendo il suo danneggiamento a livelli accettabili. Tali politiche sono facilmente applicabili nel caso di edifici di nuova costruzione, ove tale livello dovrebbe essere implicitamente conseguito mediante il rispetto delle più recenti normative antisismiche; più complessa, invece, per strutture e centri urbani esistenti. Gli studi di pericolosità sismica del territorio e la loro applicazione fino dalle prime fasi di pianificazione urbanistica sono il primo passo concreto per la riduzione del rischio sismico.

Il Rischio sismico può essere espresso dalla relazione:

$$
RS = PS \times E \times V \times R
$$

<span id="page-17-0"></span> <sup>4</sup> Pubblicato sul B.U.R. n. 7 del 18/02/2010 del D.G.R. n.4-3084 del 12 dicembre 2011

Dove:

- PS è la pericolosità sismica dell'area, definita dalla sismicità e dalle condizioni geo-morfologiche locali;
- E è l'esposizione, data dalla distribuzione e importanza dei centri urbani, delle infrastrutture e della popolazione sul territorio;
- V è la vulnerabilità delle costruzioni, cioè la qualità o capacità degli edifici e delle infrastrutture di resistere alle sollecitazioni sismiche;
- R è la resilienza, cioè la capacità della comunità di reagire all'evento in termini di rispesa delle attività economiche e sociali. (Martelli *et al.*, 2011)

La metodologia attualmente in uso per la valutazione della vulnerabilità degli edifici esistenti utilizza diversi approcci, utile alla determinazione del livello di sicurezza di tali strutture a seguito di un evento tellurico; tuttavia si precisa che le informazioni sul patrimonio edilizio denunciano come la gran parte delle costruzioni esistenti in Italia sono risultate vulnerabili perché ricadono, per la quasi totalità, in un periodo temporale in cui la conoscenza delle strutture e dei materiali era molto limitata ed al contempo sorretta da basi legislative non sufficientemente adeguate in campo tecnico ed istituzionale; questi, infatti, necessitano di una valutazione della loro attuale predisposizione al danneggiamento, indispensabili alla programmazione di futuri adeguamenti.

La linea di ricerca si pone come obiettivo lo sviluppo di una metodologia funzionale e consolidata avente per finalità la valutazione dell'esposizione su scala territoriale dell'aggregato edilizio, sulla base delle caratteristiche tipologico/strutturali di ciascun manufatto.

Il metodo CARTIS è un processo speditivo, sviluppato nell'ambito del progetto triennale 2014-2016 ReLUIS/DPC, finalizzato allo sviluppo e alla **CAR**atterizzazione **TI**pologico **S**trutturale delle tipologie edilizie, definendo degli aggregati urbani che si caratterizzano per la presenza, al loro interno, di manufatti omogenei dal punto di vista tipologico strutturale e per età di costruzione.

La scheda CARTIS si avvale della lunga esperienza sviluppata nella schedatura degli edifici inerenti le valutazioni del danno e dell'agibilità effettuata con la scheda AeDES, sebbene i contenuti basilari siano diversi, ed è divisa nelle quattro sezioni di sotto elencate:

- Sezione 0 per l'identificazione del Comune in esame e dei Comparti in esso individuati;
- Sezione 1 per l'identificazione di ciascuna delle tipologie prevalenti caratterizzanti il generico comparto oggetto di analisi;
- Sezione 2 per l'identificazione delle caratteristiche generali della tipologia in esame;
- Sezione 3 per la caratterizzazione degli elementi strutturali della tipologia in esame. [Crf.(Zuccaro *et al.*, 2016)]

La classificazione semplificata denominata RE.SIS.TO è applicata per rappresentare la vulnerabilità sismica di un numero considerevole di edifici, a cui dovranno poi susseguirsi scelte strategiche opportune, per essere in grado di pianificare studi di vulnerabilità completi ed interventi di miglioramento-adeguamento sismico.

Gli edifici valutati sono inquadrati all'interno di cinque categorie omogenee per livello di vulnerabilità sismica e, quindi, per criticità di intervento.

La rappresentazione viene effettuata mediante una scala cromatica di pericolosità crescente, utilizzando i colori dal rosso al verde ed assegnando delle classi qualitative da I a V, in funzione sia del rapporto tra PGAofferta e PGAdomanda[5](#page-19-0) sia degli elementi strutturali vulnerabili riscontrati durante i sopralluoghi, e ritenuti significativi, tali da creare dei punti deboli nelle strutture e fungere da innesco in caso di sisma. L'informazione ottenuta permette di comparare, relativamente, la vulnerabilità del campione di edifici analizzati al fine di operare scelte di indirizzo nella definizione di una

<span id="page-19-0"></span> <sup>5</sup> Il rapporto tra offerta e domanda in termini di accelerazioni al suolo con relativa percentuale

graduatoria di priorità preliminare che sarà alla base degli studi di vulnerabilità più completi.

Tale metodologia propone in prima istanza la compilazione di una scheda GNDT di II livello, quindi, la valutazione del taglio resistente del sistema strutturale analizzato (in muratura o C.A.) e la determinazione dell'accelerazione di collasso dell'edificio.

L'accelerazione al suolo di collasso PGAc, è ottenuta mediante l'utilizzo di formule, con carattere puramente statistico, fornendo una stima del valore effettivo dell'edificio attraverso la valutazione del taglio resistente dello stesso. La valutazione avviene in base a considerazioni meccaniche semplificate mediante un coefficiente Crid, che tiene conto dei reali fattori di complessità della struttura oggetto di studio. Il passaggio dallo schema teorico alle condizioni reali dell'edificio, includendo possibili criticità strutturali, avviene facendo uso del coefficiente riduttivo, ottenuto dai parametri contenuti nelle schede di vulnerabilità sismica di II livello del CNR-GNDT.

In funzione degli elementi vulnerabili constatati nel manufatto, deve essere riconosciuta una classe superiore a quella che risulta dal solo rapporto PGA offerta-PGA domanda, quindi peggiorativa in termini di classificazione qualitativa finale.

| $PGA_c/PGA_d$  | Classe di<br>resistenza |  |
|----------------|-------------------------|--|
| $0\% - 25\%$   |                         |  |
| $25\% - 50\%$  |                         |  |
| $50\% - 75\%$  |                         |  |
| $75\% - 100\%$ |                         |  |
| $>100\%$       |                         |  |

*Tabella 1 : classi di resistenza e logo metodologia RE.SIS.TO*

<span id="page-20-0"></span>Infine, si confrontano domanda e capacità in termini di accelerazione, ovvero, si effettua il rapporto tra PGAc e PGAd, minore sarà tale rapporto e più l'edificio presenta delle vulnerabilità strutturali in presenza di evento sismico. I corpi di fabbrica appartenenti alla Classe V RE.SIS.TO avranno la priorità su tutti gli altri e costituiranno, pertanto, il punto di partenza per eseguire le verifiche sismiche[6](#page-21-0) per la messa in sicurezza degli edifici con le maggiori criticità assicurando, in caso di evento sismico, la funzione di salvaguardia della vita.

L'ultima metodologia proposta trova il suo fondamento nello studio di Benedetti e Petrini, del 1984, da cui sono derivate le schede di vulnerabilità del GNDT nel 1994. I risultati che si ottengono con questa analisi, di tipo speditivo, permettono di effettuare una classificazione del patrimonio edilizio esistente di un determinato territorio basandosi su una scala speditiva di vulnerabilità, coniugando caratteristiche meccaniche e geometriche. La procedura consente di attribuire a ciascuna delle quattro classi di vulnerabilità (A – B – C – D), di pericolosità crescente, un corrispondente punteggio *p*i, ed un corrispondente peso *w*i, che rappresenta l'incidenza che lo stesso parametro assume in rapporto alla vulnerabilità globale della struttura.

L'indice di vulnerabilità Iv è ottenuto dalla sommatoria di tutti i punteggi relativi individuati dall'attribuzione delle classi moltiplicati per i rispettivi pesi (Benedetti e Petrini, 1984).

Questa metodologia risulta opportuna per un edificio isolato, tuttavia, si rivela inappropriata per manufatti inseriti all'interno di un aggregato urbano, poiché la scheda di rilevamento non prende in considerazione l'interazione strutturale tra edifici adiacenti. Per superare tale incongruenza, in Formisano et al. (2009), è stata sviluppata una nuova scheda di valutazione, coerente con quella originariamente proposta, in cui sono stati aggiunti cinque parametri di valutazione.

Tali fattori, in parte derivanti da studi pregressi come Giovinazzi et al. (2004) sono:

- l'interazione altimetrica con gli edifici adiacenti;
- l'ubicazione planimetrica dell'edificio nell'aggregato;

<span id="page-21-0"></span> <sup>6</sup> in ottemperanza all'OPCM 3274/2003

- la presenza e il numero di solai sfalsati tra l'edificio oggetto di analisi e quelli adiacenti;
- la presenza di eterogeneità tipologiche o strutturali fra edifici attigui;
- discrepanze fra le percentuali di aperture in facciata tra edifici adiacenti. [Cfr.(Formisano *et al.*, 2011)]

Analogamente, le classi aggiuntive rispettano lo schema e i procedimenti delle classi esistenti; sia i pesi che i punteggi sono stati elaborati considerando un modello FEM con modellazione a telaio equivalente, in muratura, tipologia costituente il tessuto urbano oggetto di studio.

Sulla base delle considerazioni effettuate è stata redatta una nuova scheda di rilevamento costituita da quindici fattori di valutazione, ove, il massimo punteggio di indice di vulnerabilità raggiungibile, per ciascun edificio, è pari a 515,25.

| Elemento                                             |                  | Punteggi $(p)$ |          |          |      |
|------------------------------------------------------|------------------|----------------|----------|----------|------|
|                                                      |                  | B              | C        | D        | (w)  |
| 1. Organizzazione delle strutture verticali          | 0                | 5              | 20       | 45       |      |
| 2. Natura delle strutture verticali                  |                  | 5              | 25       | 45       | 0.25 |
| 3. Posizione dell'edificio e tipo di fondazioni      | $\left( \right)$ |                | 25       | 45       | 0.75 |
| 4. Distribuzione degli elementi resistenti in pianta |                  |                | 25       | 45       | 1.5  |
| 5. Regolarità delle piante                           |                  | 5              | 25       | 45       | 0.5  |
| 6. Regolarità in elevazione                          |                  |                | 25       | 45       |      |
| 7. Orizzontamenti                                    |                  | 5              | 25       | 45       | 0.75 |
| 8. Copertura                                         |                  | 15             | 25       | 45       | 0.75 |
| 9. Particolari                                       |                  | $\Omega$       | 25       | 45       | 0.25 |
| 10. Stato di fatto                                   | 0                | 5              | 25       | 45       |      |
| 11. Interazione altimetrica                          |                  | $\Omega$       | 15       | 45       |      |
| 12. Interazione planimetrica                         |                  | $-25$          | $-15$    | $\Omega$ | 1.5  |
| 13. Presenza di solai sfalsati                       |                  | 15             | 25       | 45       | 0.5  |
| 14. Discontinuità tipologiche e strutturali          |                  | $-10$          | $\Omega$ | 45       | 1.2  |
| 15. Differenza percentuale fra bucature in facciata  |                  | $\overline{0}$ | 25       | 45       |      |

<span id="page-22-0"></span>*Tabella 2: nuova scheda di vulnerabilità proposta da Formisano per gli edifici in aggregato.*  (Formisano *et al.*, 2011)

Alcuni studiosi[7](#page-22-1) del disegno hanno assegnato dei simboli rappresentativi a ciascuna classe della tabella di pertinenza della metodologia Formisano per allestire un linguaggio grafico supportato da una codifica rappresentativa, allegata in appendice di questo elaborato.

<span id="page-22-1"></span>l

<sup>7</sup> Bocconcino Maurizio Marco, Garzino Giorgio, Donato Vincenzo; DISEG Politecnico di Torino

### <span id="page-23-0"></span>**CAPITOLO 3: INQUADRAMENTO TERRITORIALE**

#### <span id="page-23-1"></span>**CASO STUDIO**

L'edificio oggetto di analisi appartiene al complesso immobiliare denominato Ex Caserma Bricherasio, sito in Pinerolo (TO), via S. Giuseppe 39, di proprietà del comune di Pinerolo ed affidato in comodato d'uso gratuito alla Regione Piemonte, Settore Rischio Sismico.

L'area è costituita da tre edifici, situati nella zona alta della vecchia città, in via S. Giuseppe, costruita al tempo della seconda dominazione francese su progetto del Vauban nei giardini dell'antico convento di S. Francesco.

Gli edifici vennero denominati caserme di S. Francesco, S. Lorenzo, S. Luigi, S. Antonio (edifico di interesse indicato con lettera A).

Si riporta un estratto della planimetria, non in scala, indicante i vari fabbricati sopracitati.

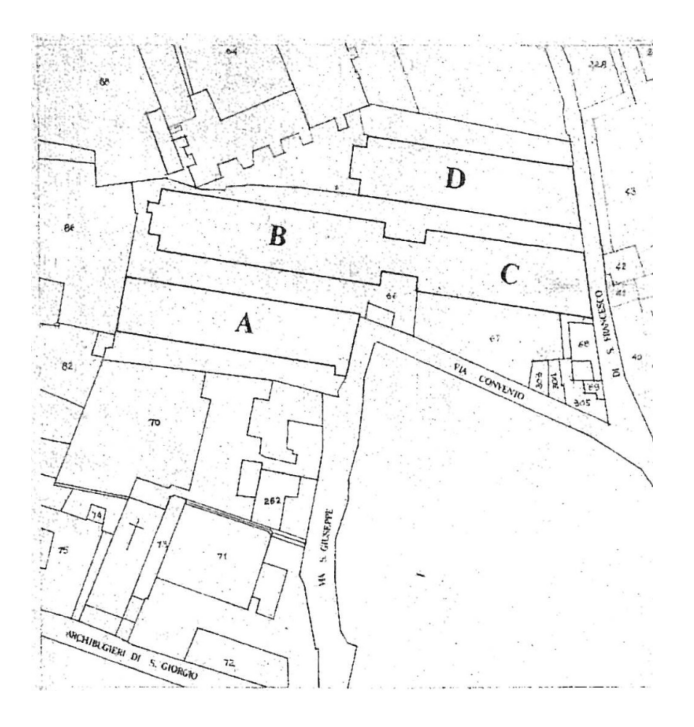

*Figura 1: planimetria generale*

<span id="page-24-0"></span>La costruzione del complesso avvenne in due tempi, in primo tempo furono edificati i due corpi di fabbrica A e B risalenti al 1673, gli altri due corpi C e D risultano essere costruiti nel 1679.

L'impronta strutturale dei fabbricati è costituita da volte a botte lunettate con scarico quasi totale sulle spinte sui setti murari trasversali.

I muri longitudinali, riferiti ai fabbricati A e B, sono schematizzabili a setti portanti, mentre i fabbricati C e D hanno muri spina di maggiore spessore e con un minor grado di flessibilità.

In origine la caserma Bricherasio venne destinata all'alloggiamento di reparti di fanteria, in seguito, nella prima guerra mondiale, venne probabilmente adibita a distretto militare.

Nel 1959, su approvazione del Consiglio dei Ministri, si autorizzò la permuta in caserme fino al 1980 quando il complesso di edifici è stato destinato, con massici lavori di ristrutturazione, ad uffici giudiziari e uffici della Regione Piemonte; l'opera di riammodernamento si è protratta fino al 1990.

Il nostro edificio di pertinenza ha subito interventi di ristrutturazione per ospitare un servizio di interesse regionale eseguiti dagli architetti: Roberto Gabetti, Aimaro Isola; Giuliana Chiappo, Egisto Volterrani. E' molto importante precisare che il comune di Pinerolo è rientrato tra l'elenco dei comuni sismici solo nel 1982, per cui successivamente alla realizzazione dell'intervento di riqualificazione, perciò, tutte le opere strutturali sono state calcolate con finalità non antisismiche.

Il collaudo è stato redatto il 16/09/1981 e da allora l'edificio non ha subito più interventi rilevabili ai fini strutturali. Tutt'ora si presenta in buono stato conservativo.

#### <span id="page-26-0"></span>**DESCRIZIONE DELLA STRUTTURA**

L'edificio si compone di tre piani fuori terra oltre ad una porzione di interrato, la destinazione d'uso è di uffici pubblici aperti al pubblico su l'intero edificio.

La pianta è regolare, ad impronta rettangolare, con dimensioni massime di 56.40m x 13.70m.

Il piano di fondazione risulta leggermente inclinato verso lo spigolo in direzione nord-est, in quanto lungo il lato est è osservabile roccia affiorante, per cui si desume che il fabbricato è stato fondato sul piano naturale della roccia, di sicura ed elevata portanza.

L'altezza massima fuori terra, valutata in gronda, è di 13.80m nello spigolo nord-est e 11.30m sul fronte ovest.

La tabella seguente riporta, in descrizione, le altezze relative di interpiano (calcolate dall'estradosso del pavimento all'intradosso del soffitto) e lo spessore del solaio (superiore rispetto a ciascun piano).

| Descrizione                     | Altezza Interpiano | Spessore Solaio [m] |  |  |
|---------------------------------|--------------------|---------------------|--|--|
|                                 | m                  |                     |  |  |
| Piano seminterrato (scala nord) | 2.50               | 0.30                |  |  |
| Piano terreno                   | $H_{max} = 3.90$   | 0.50                |  |  |
|                                 | $H_{min} = 2.30$   |                     |  |  |
| Piano primo                     | $H_{max} = 3.90$   | 0.30                |  |  |
|                                 | $H_{min}=2.30$     |                     |  |  |
| Piano sottotetto (nudo tetto)   | $H_{max} = 3.90$   |                     |  |  |
|                                 | $H_{min} = 2.30$   |                     |  |  |
| Piano sottotetto (soppalco      | $H = 2.85$         | 0.20                |  |  |
| vano scala nord)                |                    |                     |  |  |

<span id="page-26-1"></span>*Tabella 3: descrizione dello stato dei luoghi*

La struttura è in muratura portante in pietra a spacco con spigoli e mazzette in mattoni pieni, le pareti esterne rastremano dal primo al terzo piano; al piano terreno le pareti presentano uno spessore di c.ca 105 cm per ridursi a 75 e, infine, 50 cm all'ultimo piano; discorso analogo per quelle longitudinali, da 80 cm al piano terreno si arriva a 70 cm al piano terzo.

Gli orizzontamenti sono costituiti da volte a botte disposte con l'appoggio lungo le pareti trasversali; sono stati creati, inoltre, servizi igienici, le scale ed i vani ascensori, il tutto in cemento armato supportato da un nucleo irrigidente e resistente alle spinte orizzontali.

Le murature sono collegate mediante catene, alcune esistenti, altre inserite durante gli interventi degli anni '80.

Sono stati realizzati cordoli in c.a. in sommità delle murature esistenti per creare una legatura tra la muratura dell'ultimo piano e la struttura lignea della copertura, non spingente a due falde. In essa ritroviamo capriate in legno di larice per la parte relativa alla sala consiglio, come da progetto, e sono state abbattute le pareti trasversali.

Si è mantenuto lo schema statico originario dove l'orditura principale è disposta longitudinalmente all'inclinazione della falda e poggiante tra due muri perimetrali, oppure, tra le capriate a spinta eliminata. Al di sopra è posizionato un tavolato in legno continuo ove è disposto lo strato coibente, seguita dall'orditura a sostegno della copertura in coppi alla piemontese.<sup>[8](#page-27-0)</sup>

Si precisa che i dati inerenti l'edificio in questione, essendo di natura storica, sono prettamente cartacei cosi come le informazioni dell'intervento di ristrutturazione eseguito negli anni'80.

Per ottenere tali informazioni è stato necessario coinvolgere figure professionali che hanno preso parte agli interventi di ristrutturazione

<span id="page-27-0"></span> <sup>8</sup> Le informazioni storiche e tecniche sono state reperite consultando la relazione di verifica simica sul complesso "Ex Caserme Bricherasio" redatta dall'Ing. Margaira Antonella per conto della Regione Piemonte.

dell'edificio poiché non era possibile reperire informazioni storiche e dettagli costruttivi usufruendo dei soli canali informatici.

A fronte di quanto evidenziato si riportano<sup>[9](#page-28-1)</sup> le scansioni in formato digitale, non in scala, degli elaborati dell'edificio a cui segue il rilievo fotografico effettuato in loco.

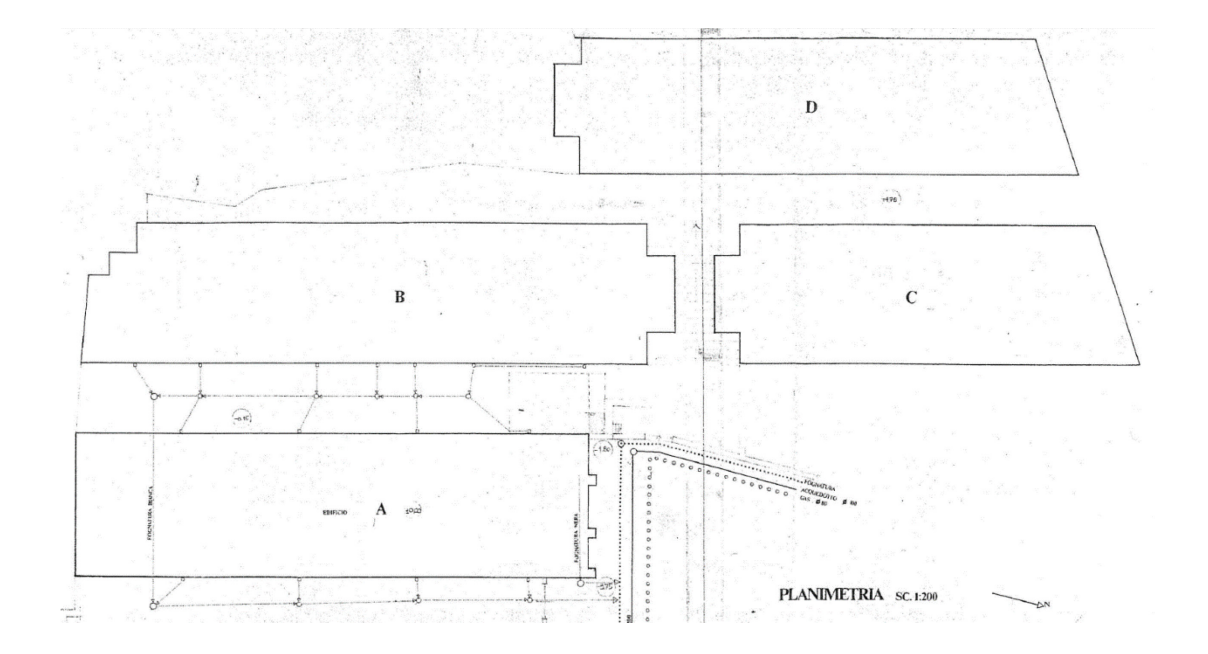

*Figura 2: complesso Ex Caserme Bricherasio*

<span id="page-28-0"></span>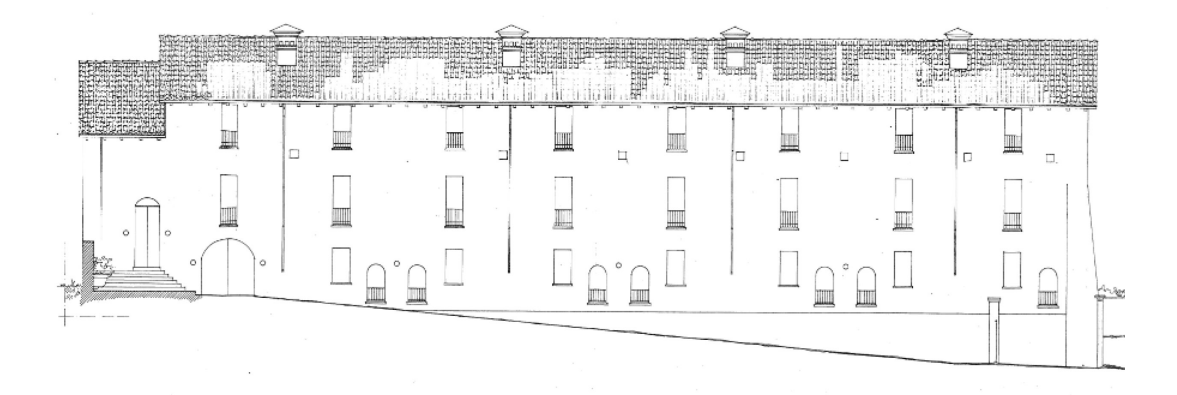

<span id="page-28-1"></span> <sup>9</sup> <sup>9</sup> Su autorizzazione dello studio Isolarchitetti, sezione Archivio Gabetti e Isola, titolari dei documenti.

*Figura 3: prospetto sud*

<span id="page-29-0"></span>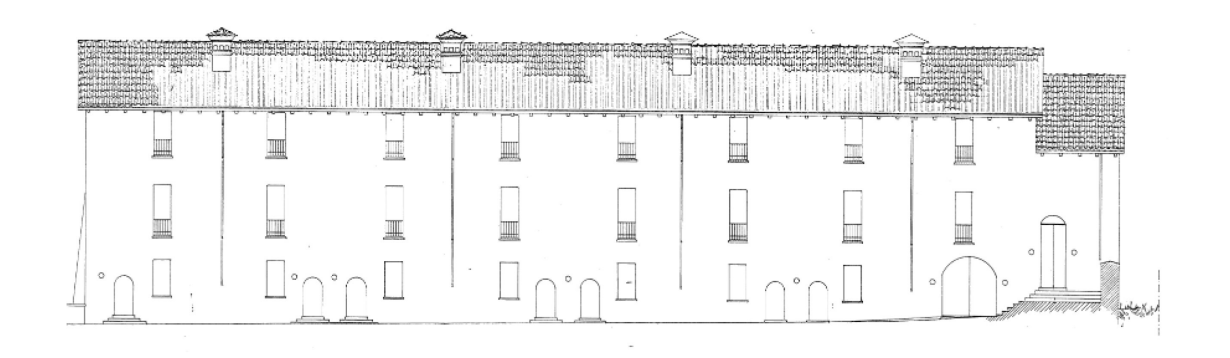

*Figura 4: prospetto nord*

<span id="page-29-1"></span>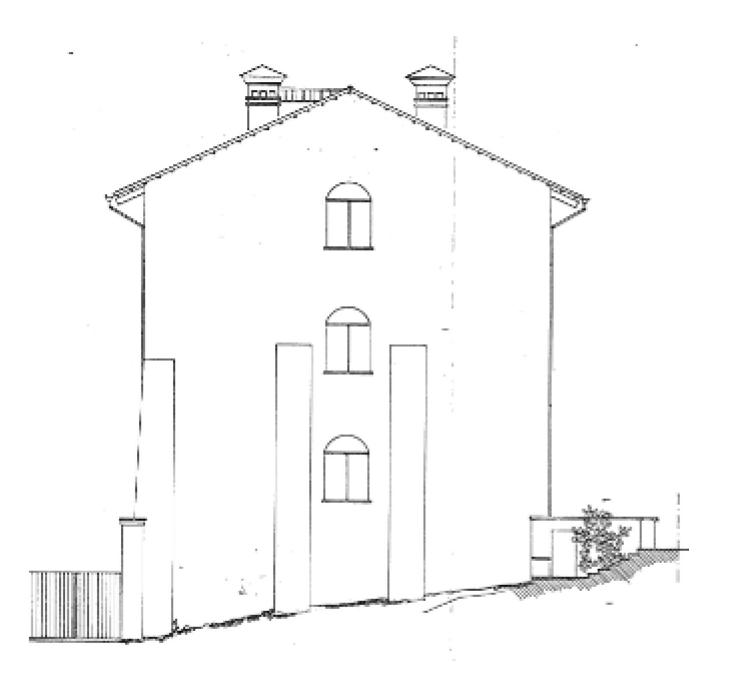

<span id="page-29-2"></span>*Figura 5: prospetto est*

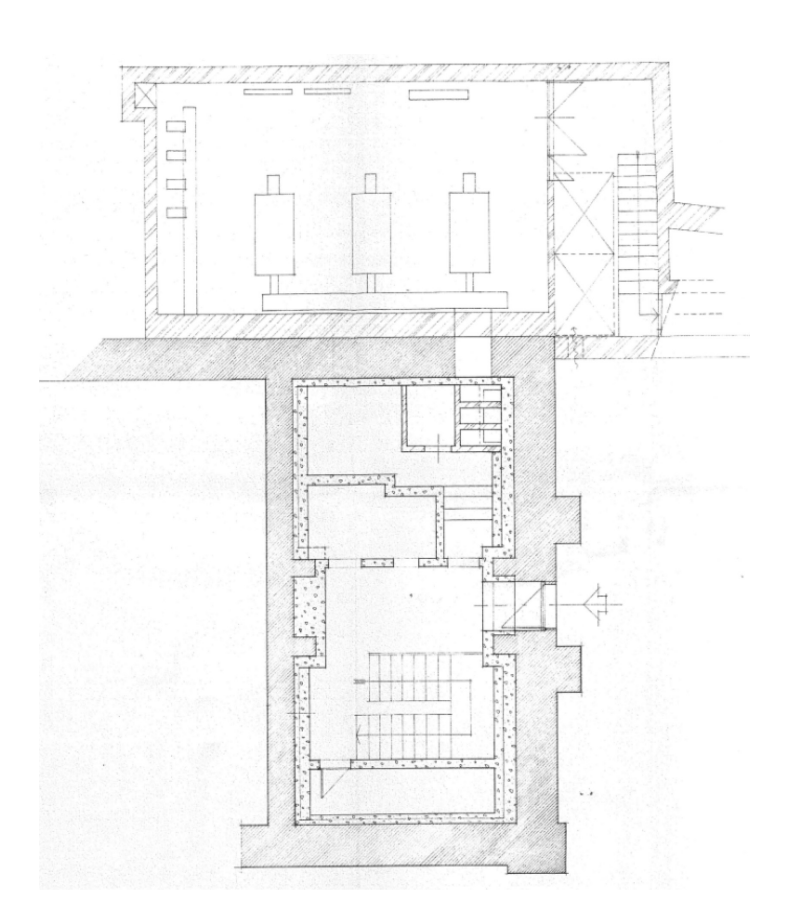

*Figura 6: pianta piano seminterrato*

<span id="page-30-1"></span><span id="page-30-0"></span>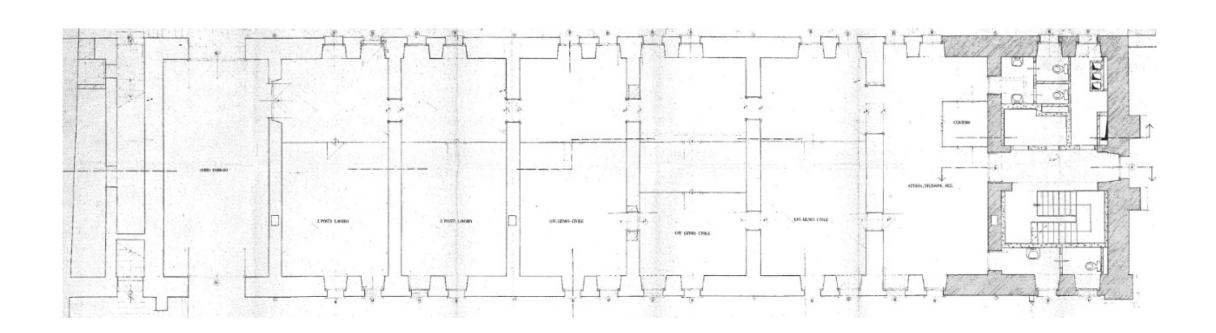

*Figura 7: pianta piano terreno*

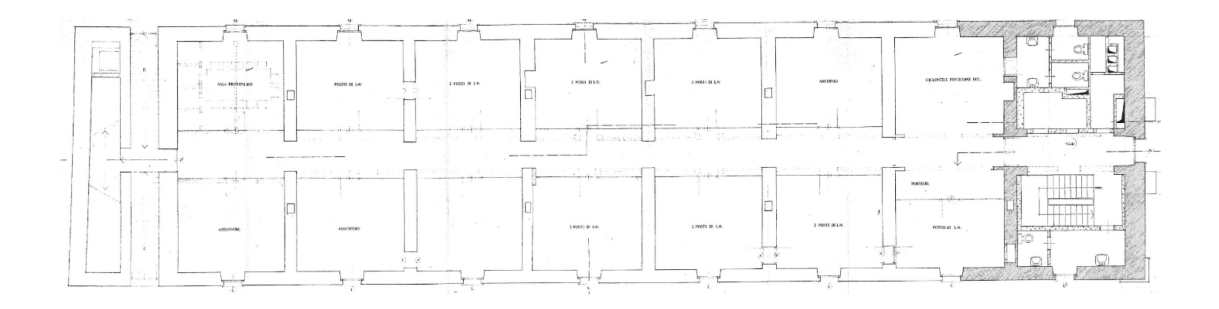

*Figura 8: pianta piano primo*

<span id="page-31-1"></span><span id="page-31-0"></span>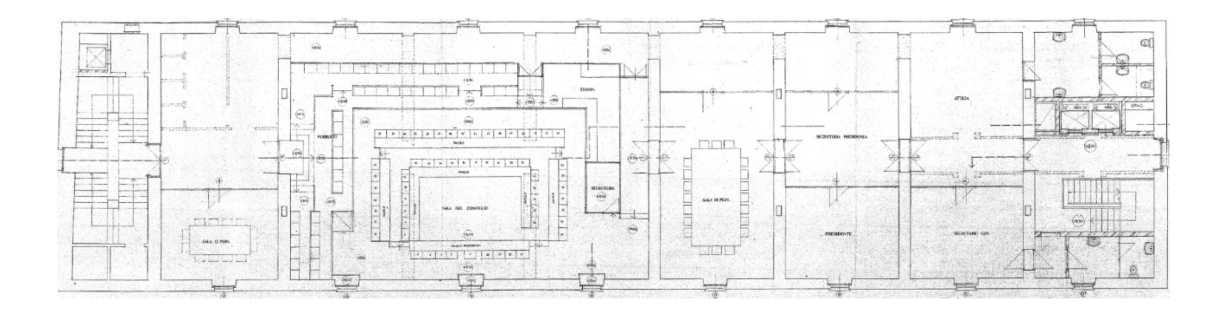

*Figura 9: pianta piano secondo*

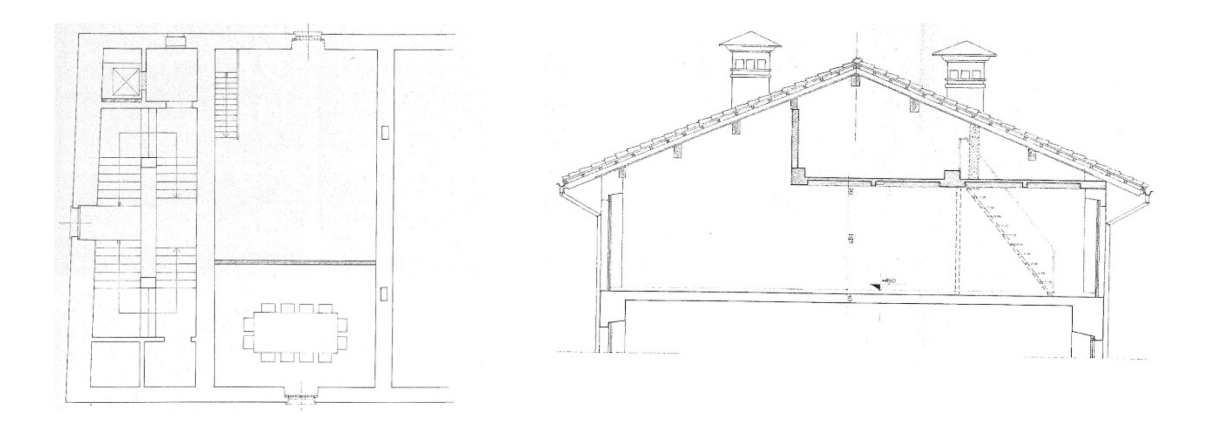

*Figura 10: variante pianta piano ultimo, particolare zona soppalcata*

<span id="page-32-1"></span><span id="page-32-0"></span>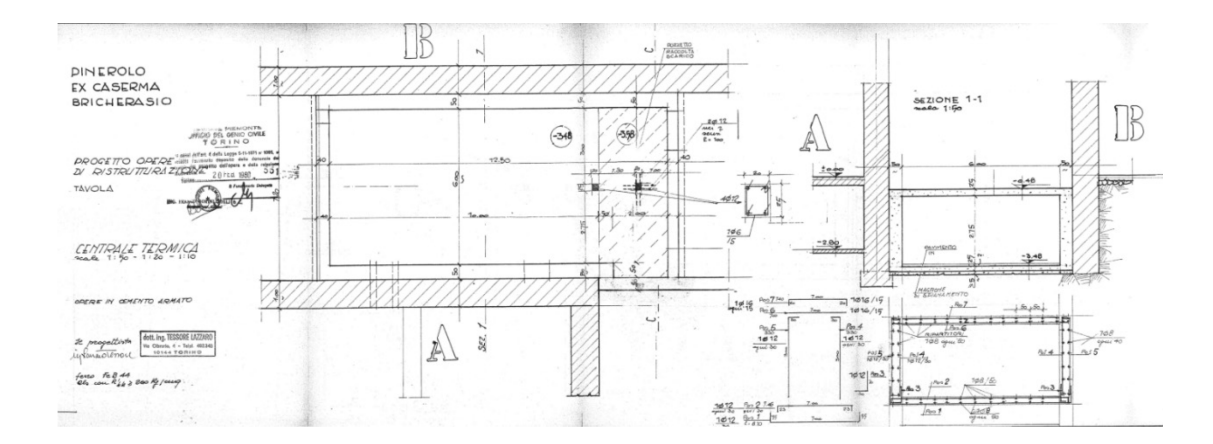

*Figura 11: centrale termica*

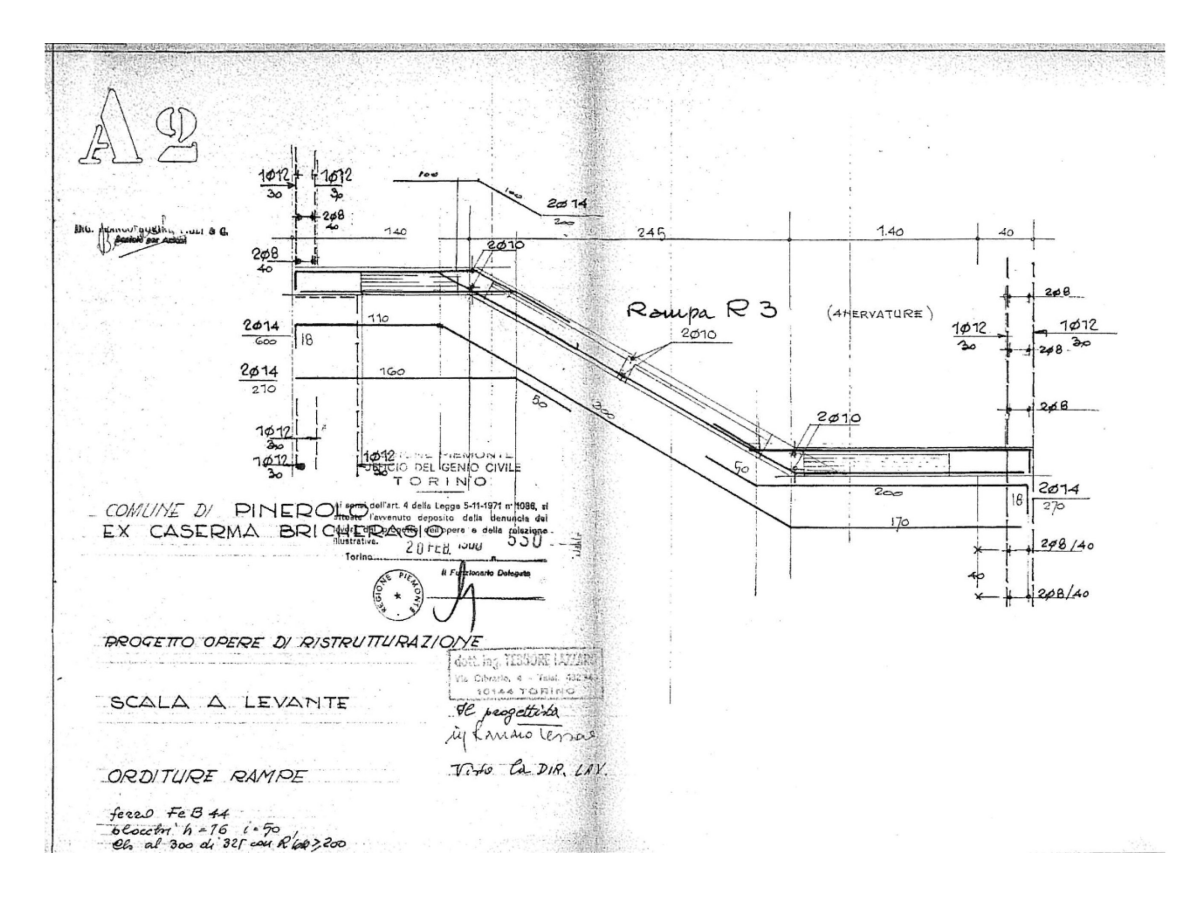

<span id="page-33-0"></span>*Figura 12: scala a levante, orditura rampe*

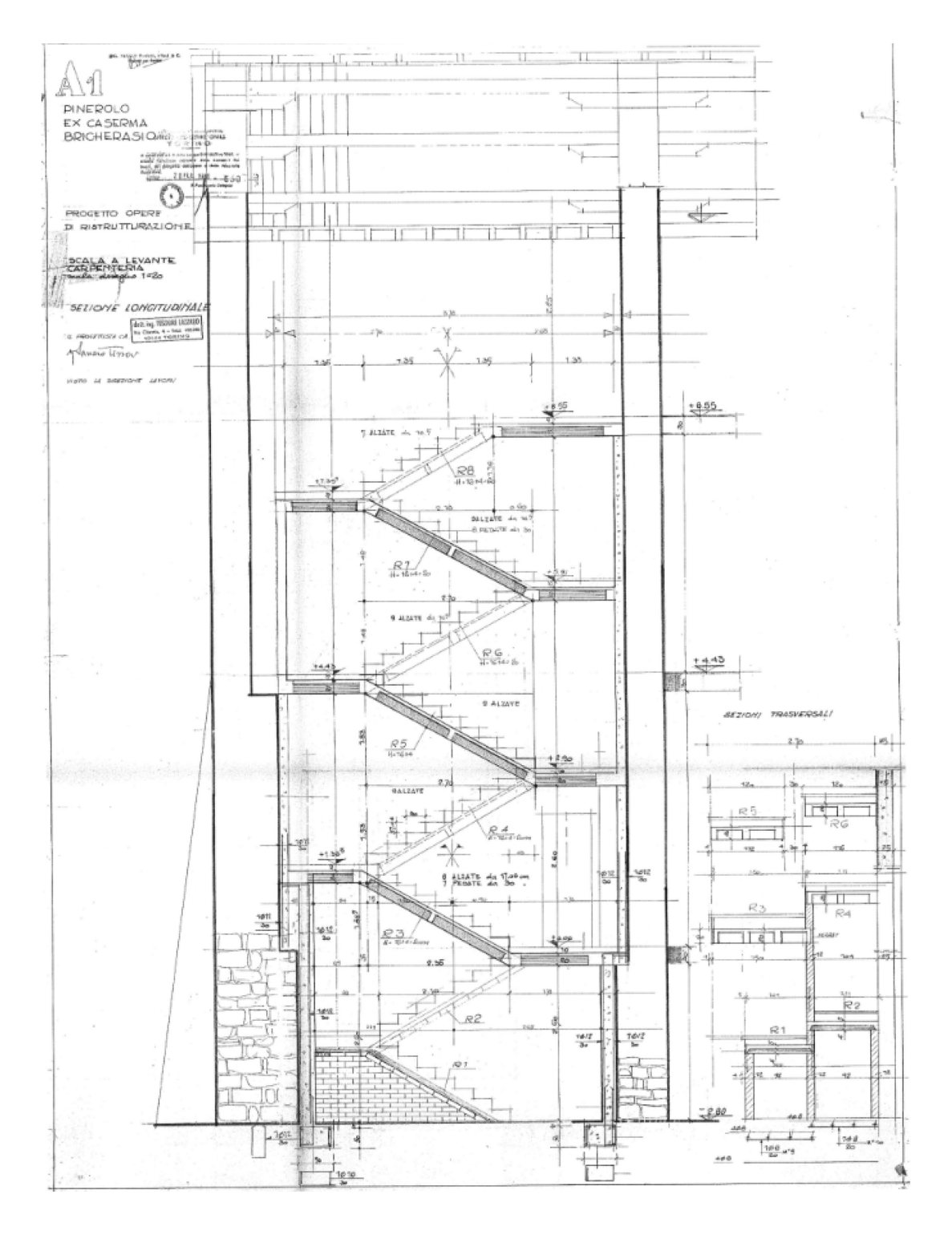

<span id="page-34-0"></span>*Figura 13: sezione longitudinale carpenteria scala a levante*

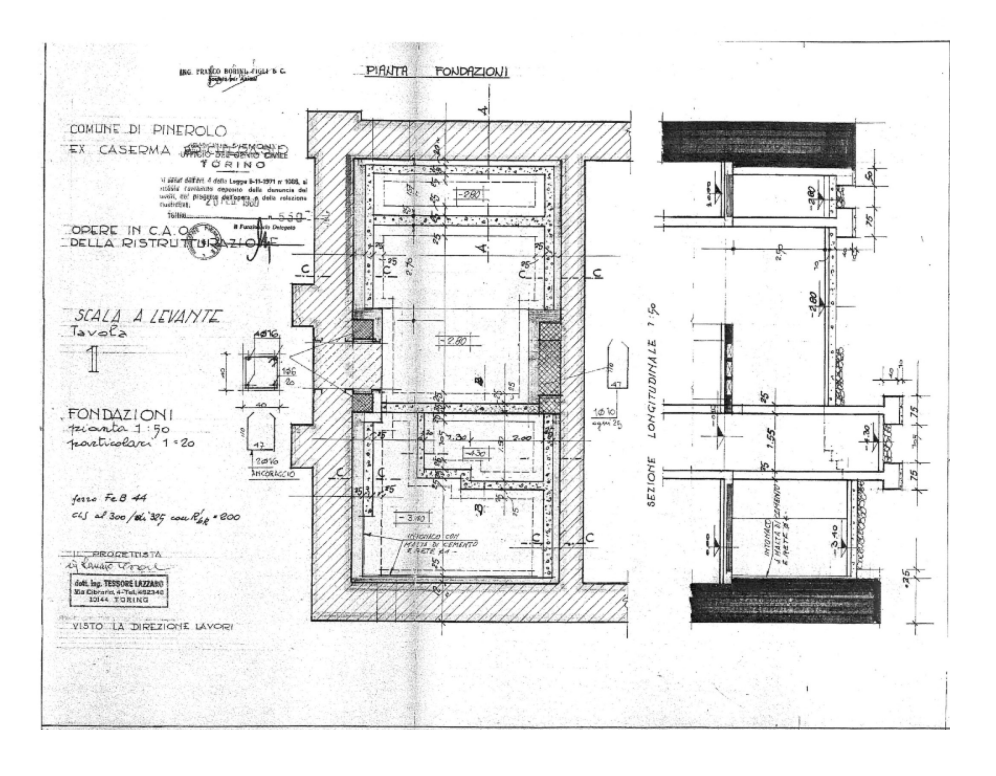

*Figura 14: scala a levante, fondazioni*

<span id="page-35-0"></span>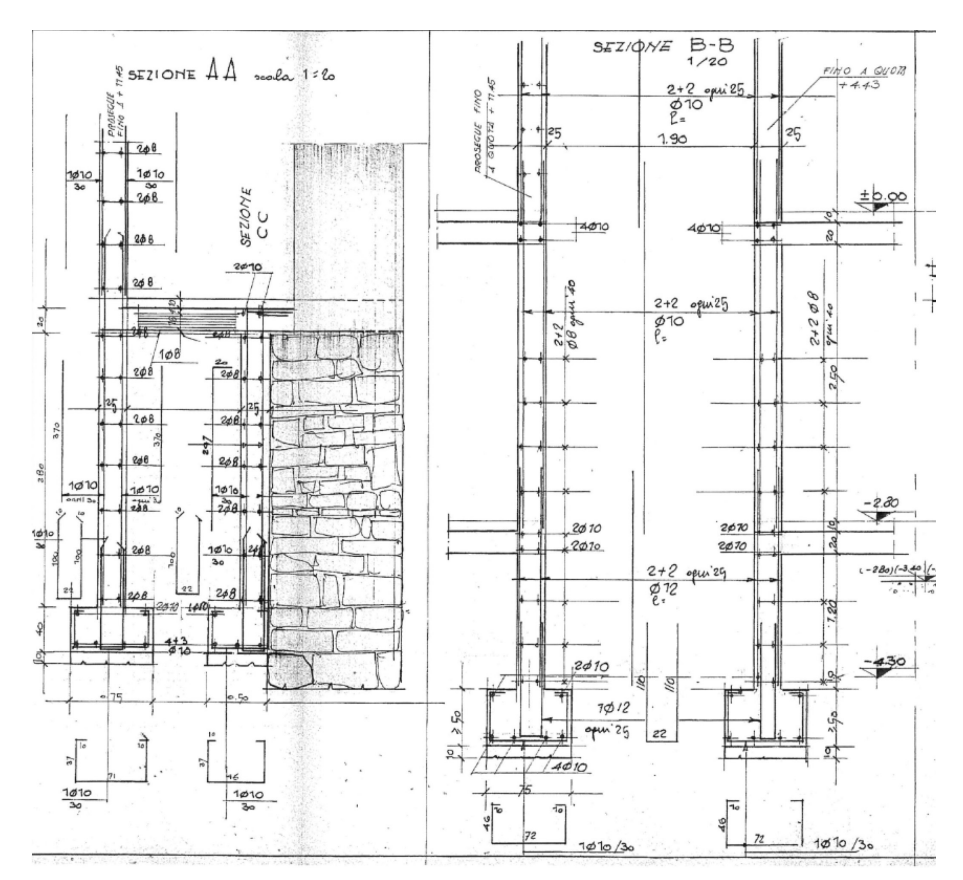

<span id="page-35-1"></span>*Figura 15: sezione A-A scala a levante*
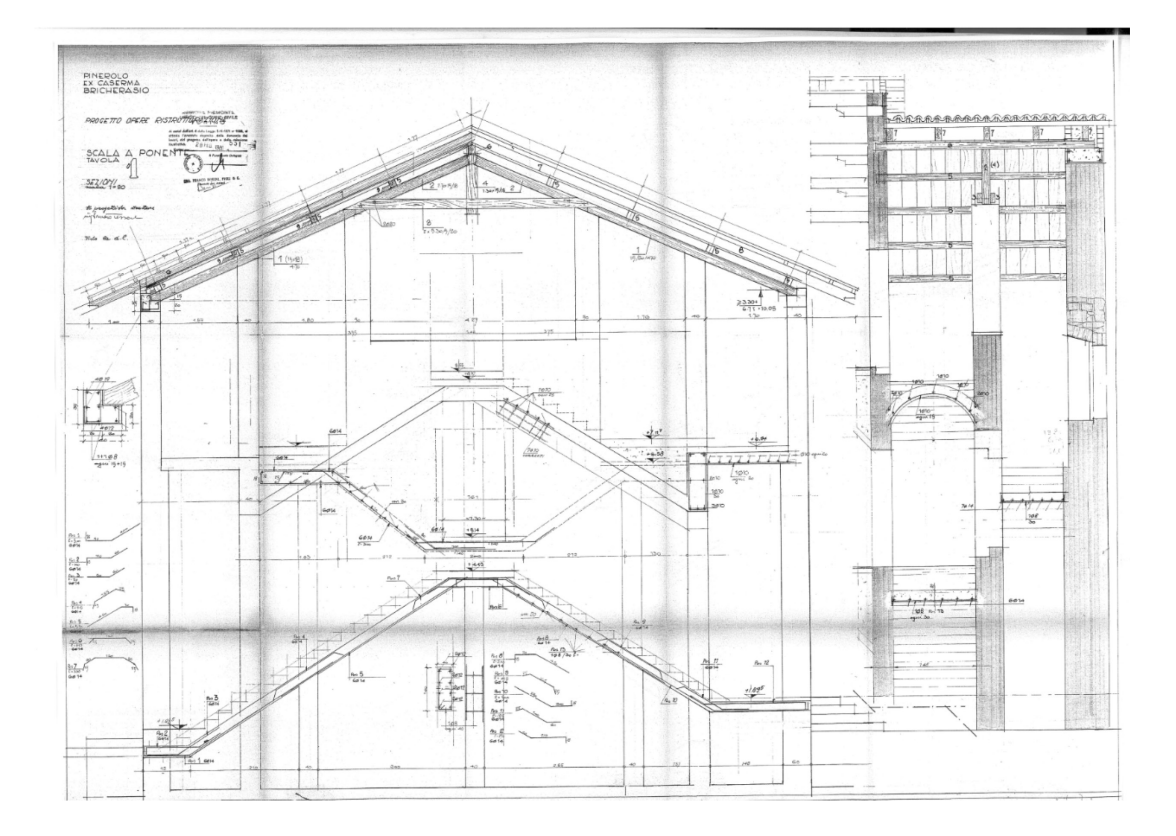

*Figura 16: sezione scala di ponente*

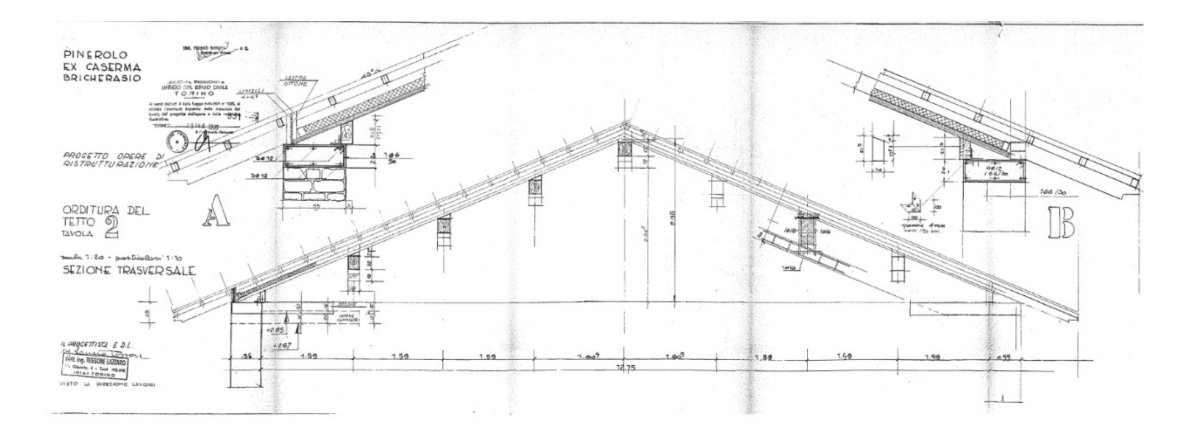

*Figura 17: orditura del tetto*

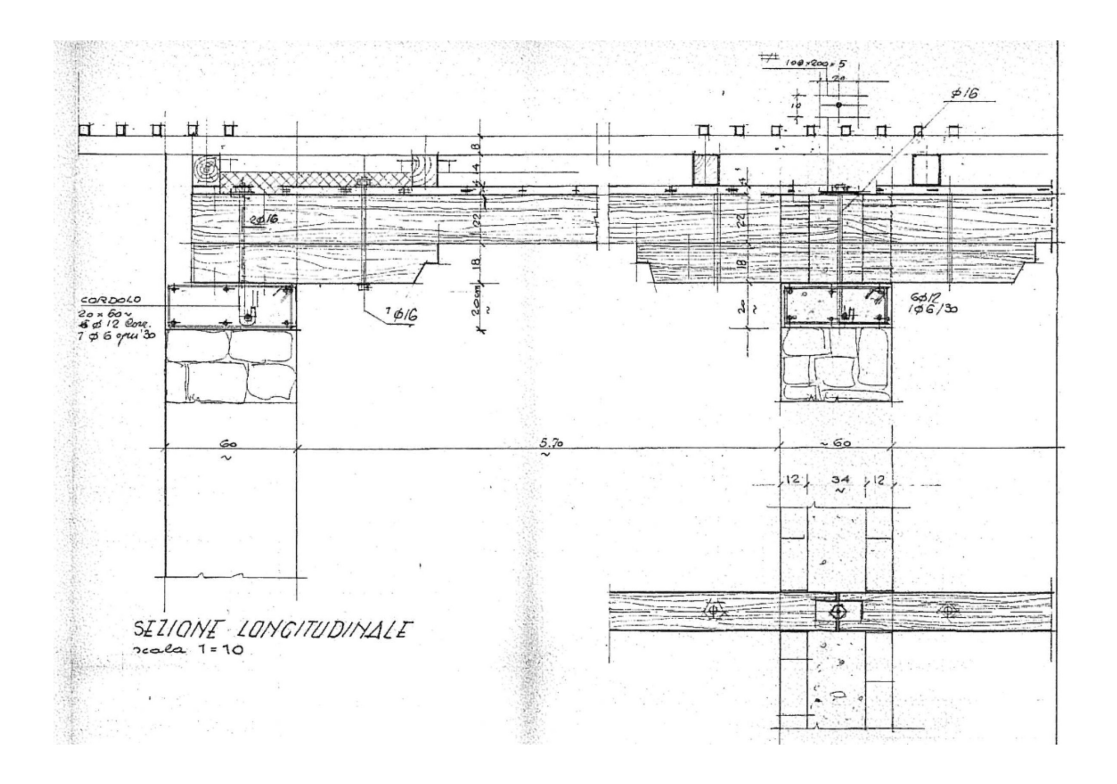

*Figura 18: sezione longitudinale*

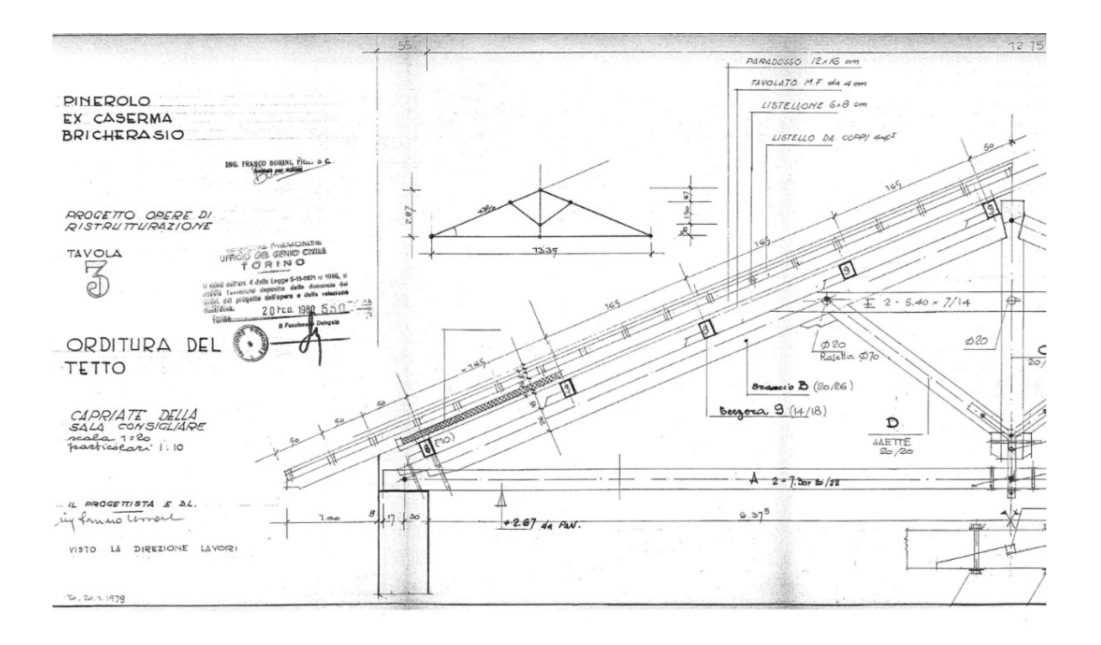

*Figura 19: orditura del tetto, capriate della sala consigliare*

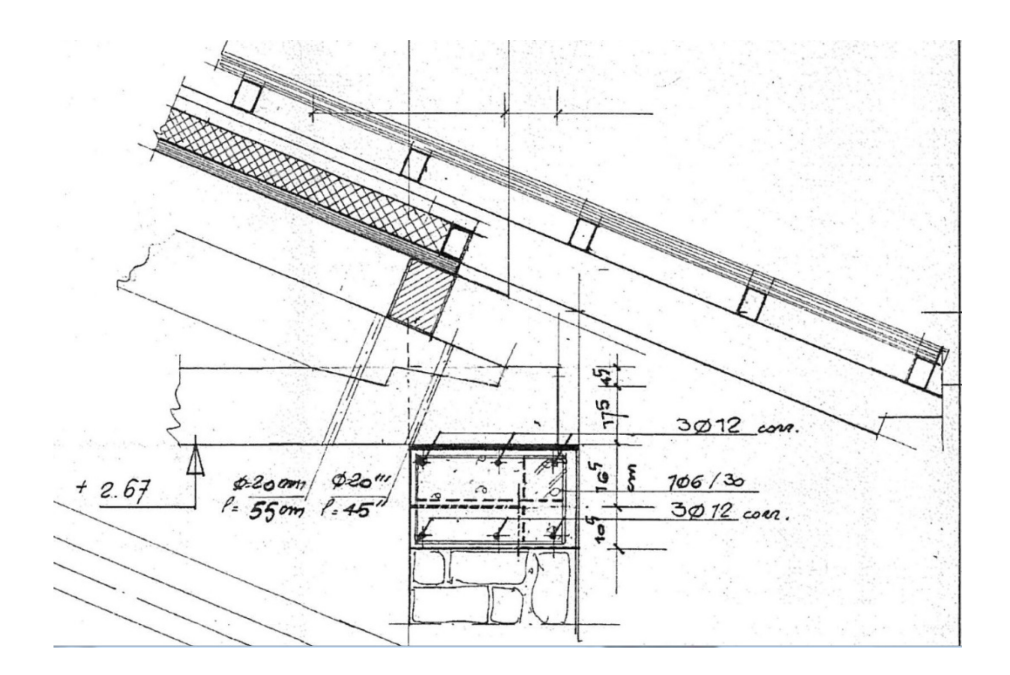

*Figura 20: nodo di dettaglio tra muratura e capriata*

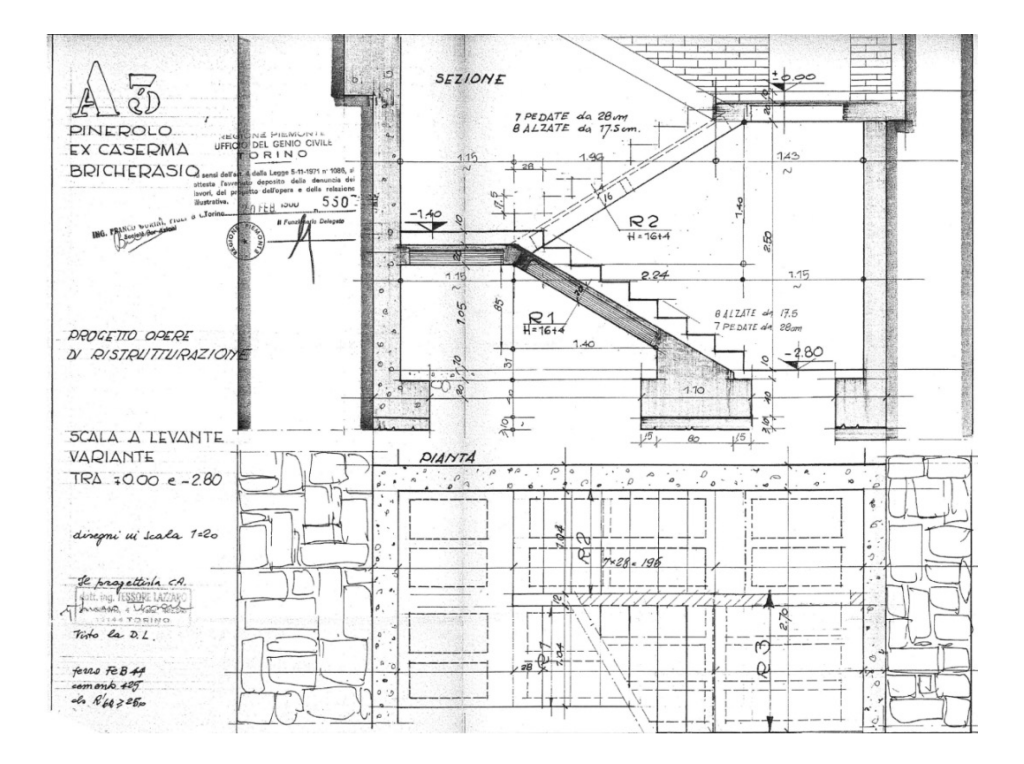

*Figura 21: variante scala a levante*

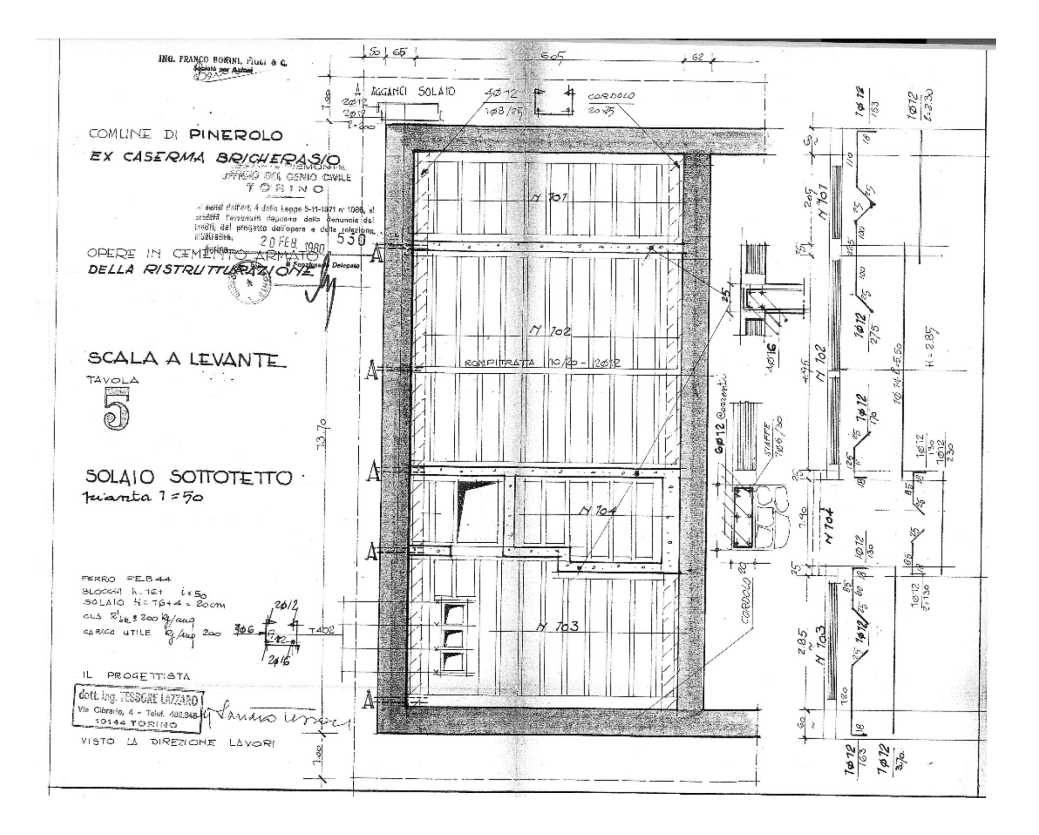

*Figura 22: scala a levante, solaio sottotetto*

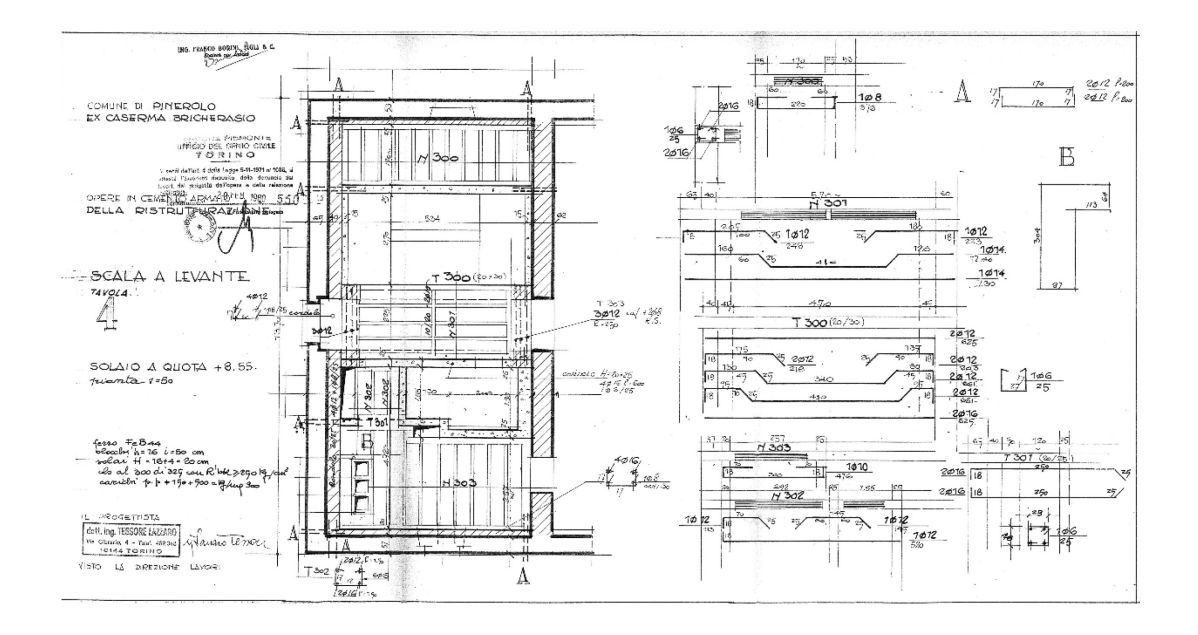

*Figura 23: scala a levante, solaio a quota +8.55*

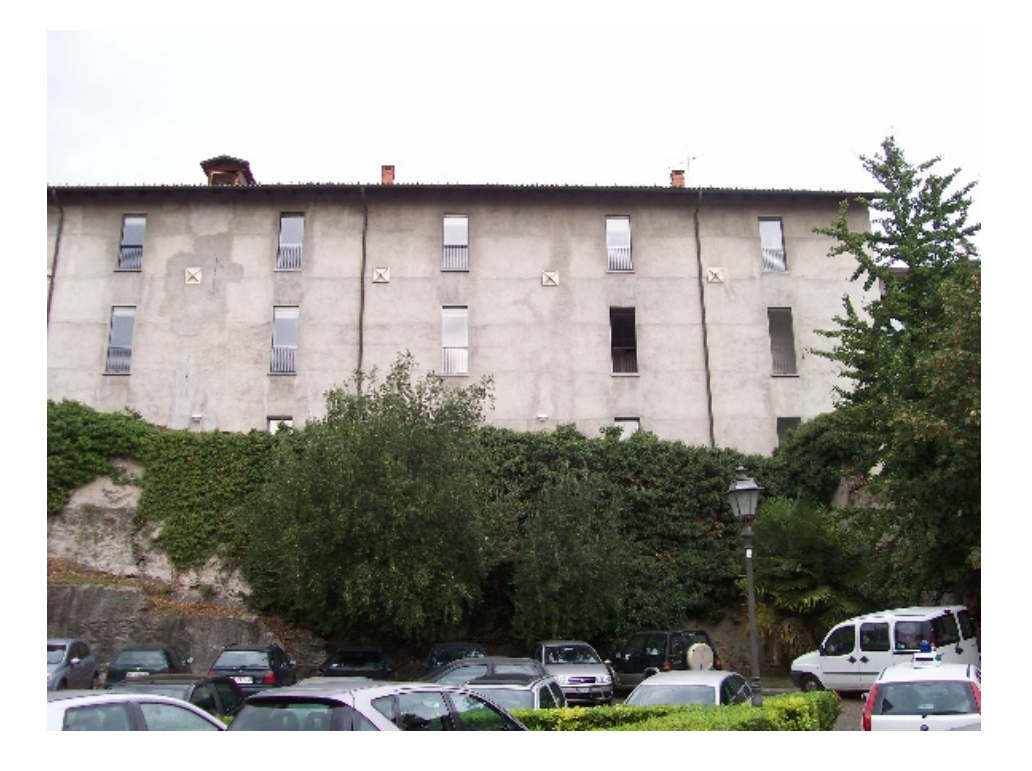

*Figura 24: foto prospettante il lato sud*

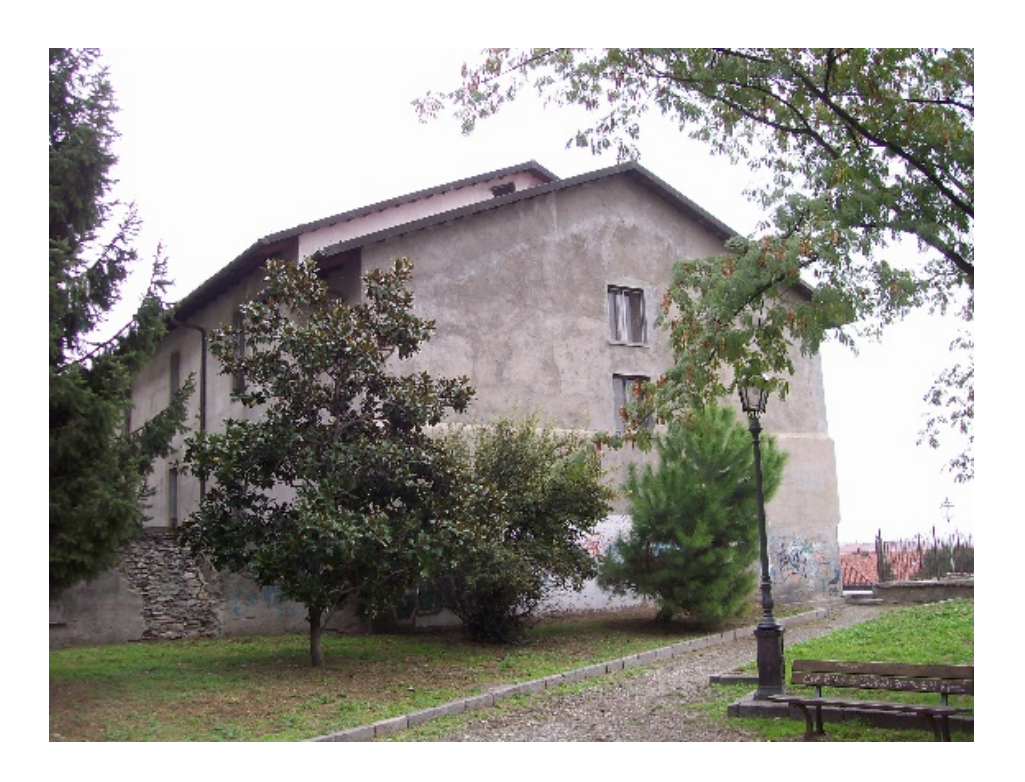

*Figura 25: foto prospettante il lato nord-ovest*

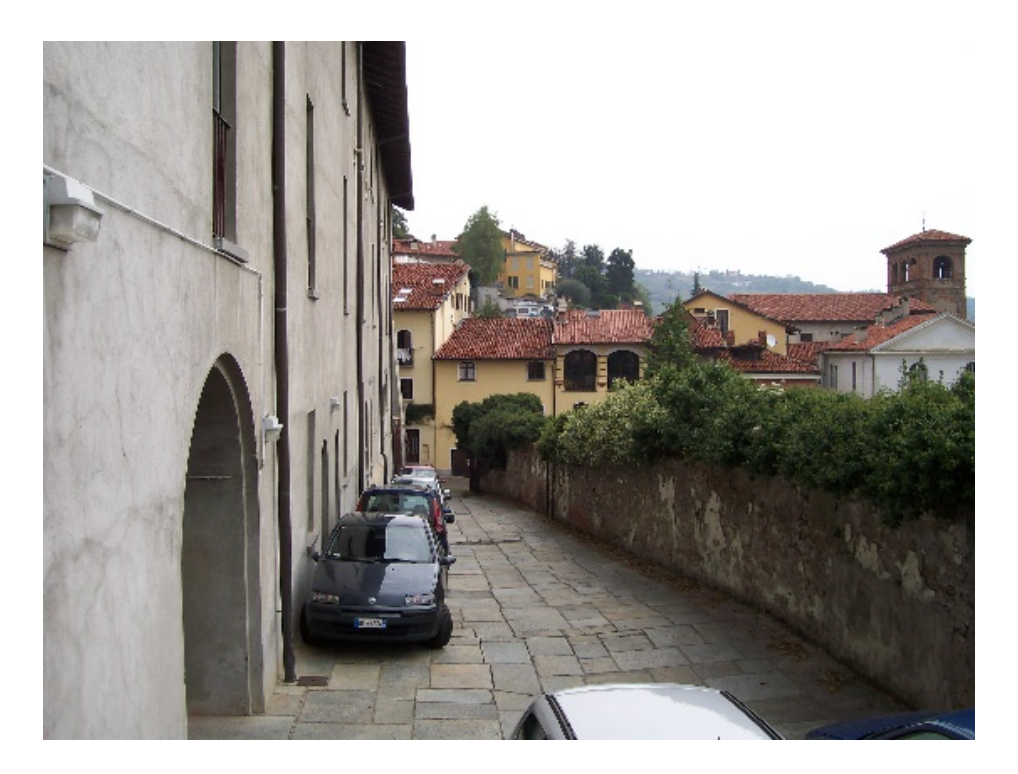

*Figura 26: accesso carraio lato sud*

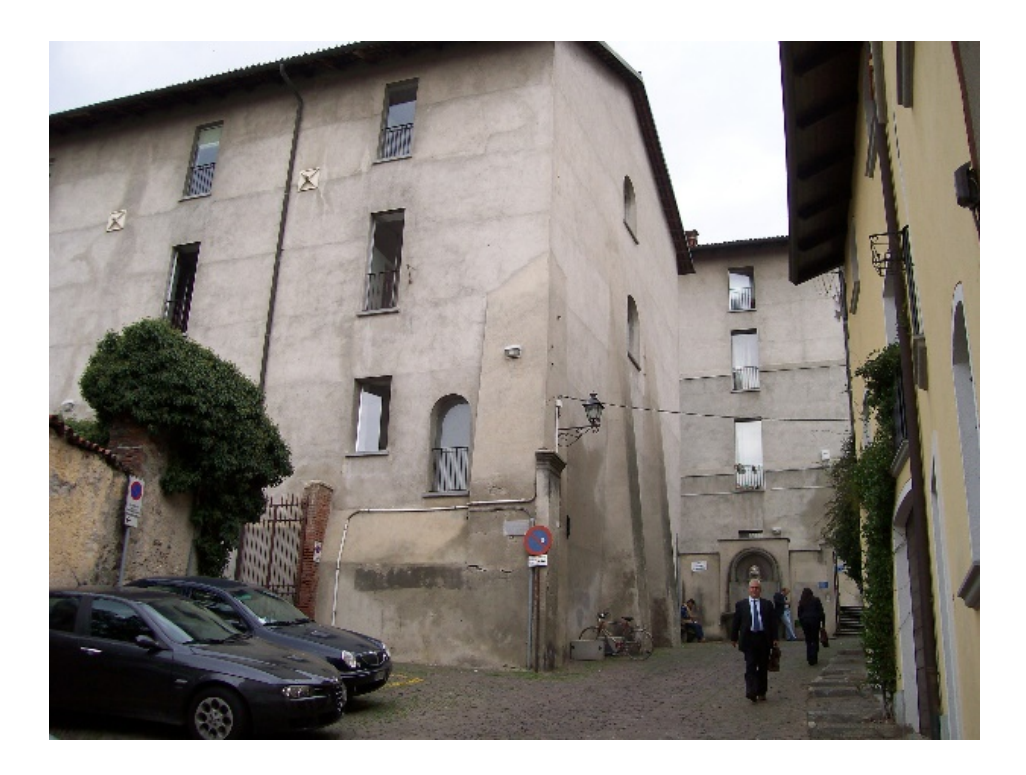

*Figura 27: spigolo sud-est in via S. Giuseppe*

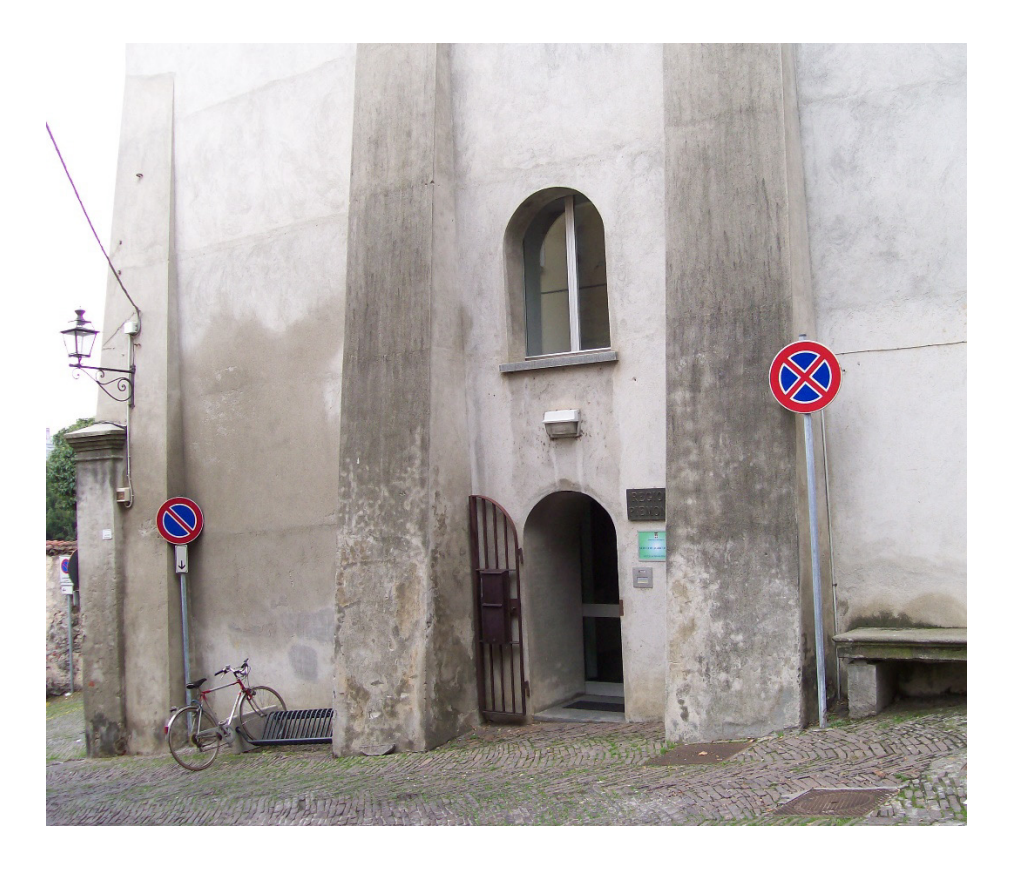

*Figura 28: ingresso principale da via S. Giuseppe*

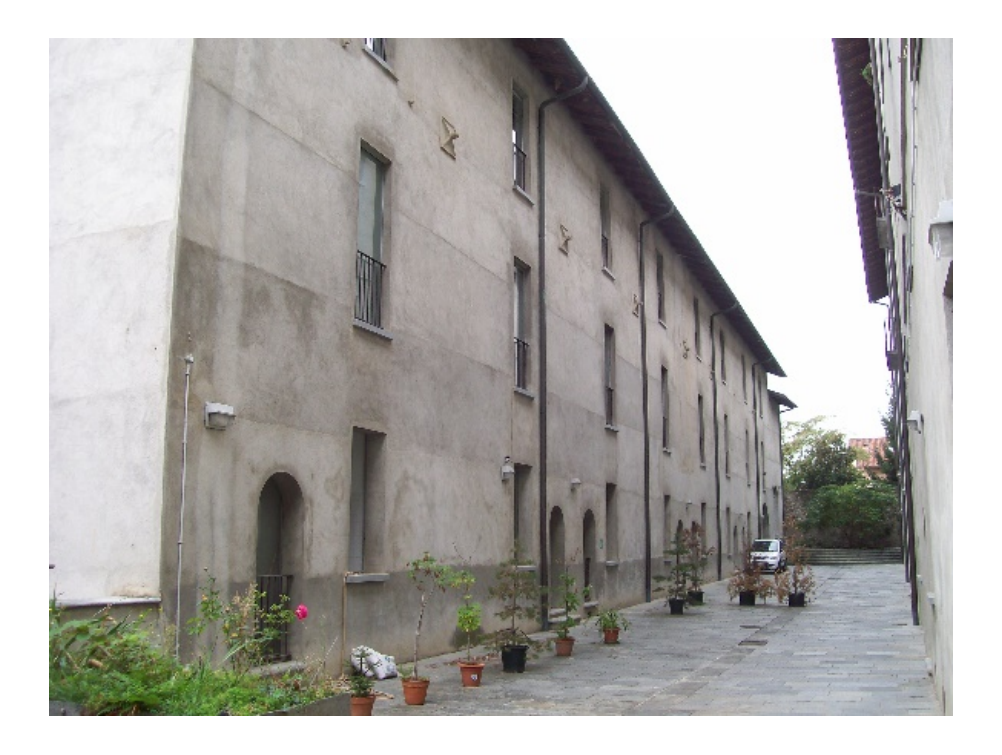

*Figura 29: passaggio carraio lato nord*

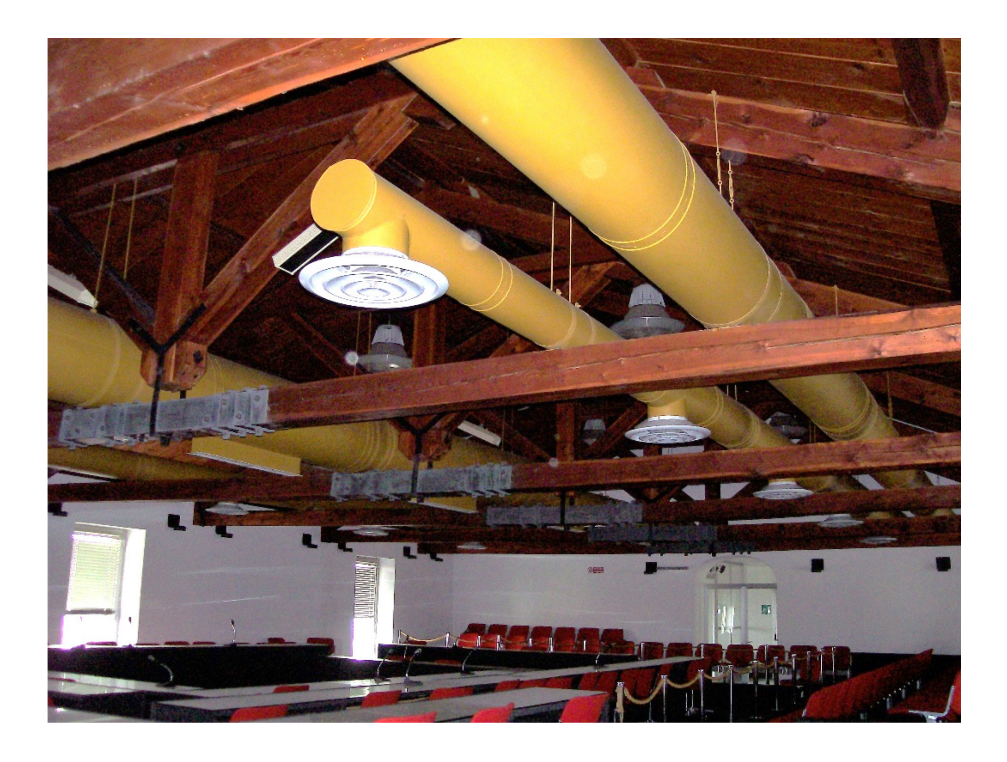

*Figura 30: vista generale sala consigliare*

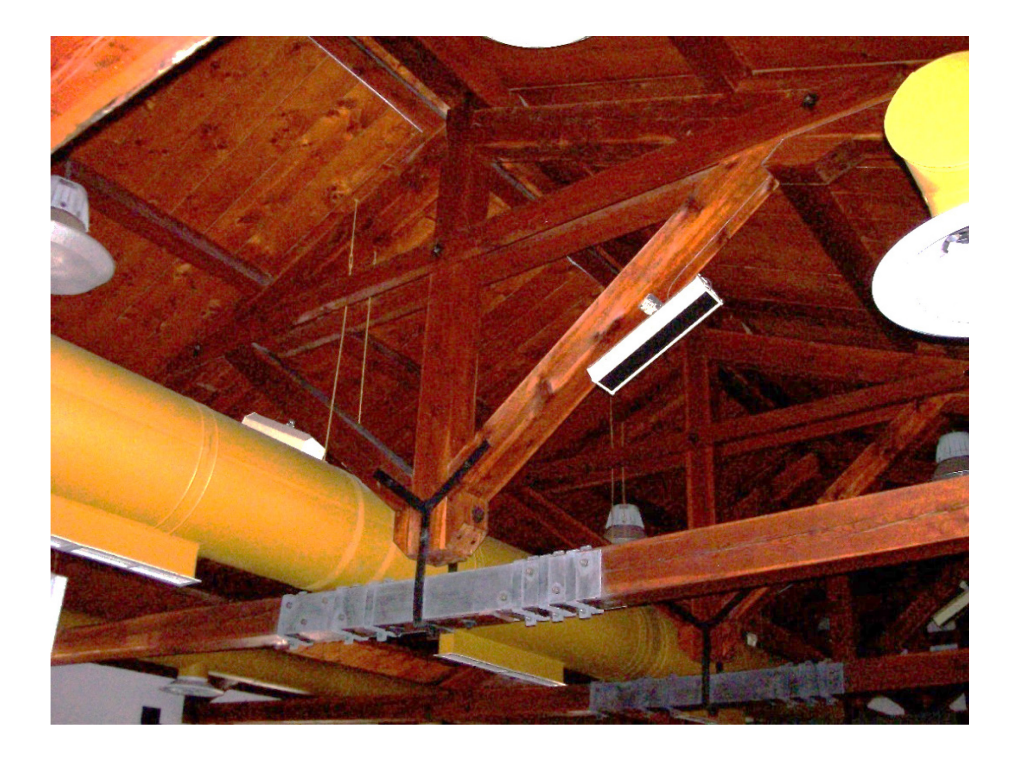

*Figura 31: particolare capriata lignea ed impianti*

# **CAPITOLO 4: FASI PROGETTUALI**

## **INTEROPERABILITA' TRA I SOFTWARE**

In questo capitolo vengono esposti ed analizzati i criteri e le procedure adottate grazie alle quali il software risulta in grado di interagire con altri sistemi, semplificando e velocizzando, con maggiore efficienza, la catena progettuale.

Sono state delineate tre fasi consequenziali in cui la prima rappresenta lo step iniziale di raccolta ed analisi dei dati da utilizzare, a seguire la fase 2 costituisce la fase di programmazione all'interno dei due software principali in uso in questa tesi (BIM e GIS), infine, la fase 3 in cui sono riportate le conclusioni ed i risultati ottenuti.

Con il grafico seguente si intende illustrare una panoramica generale dei software coinvolti nel raggiungimento degli obiettivi dell'elaborato; sono stati opportunamente creati livelli informativi ove, all'interno dei quali, vengono specificati gli strumenti ed il flusso dei dati che sono stati trasmessi al livello successivo.

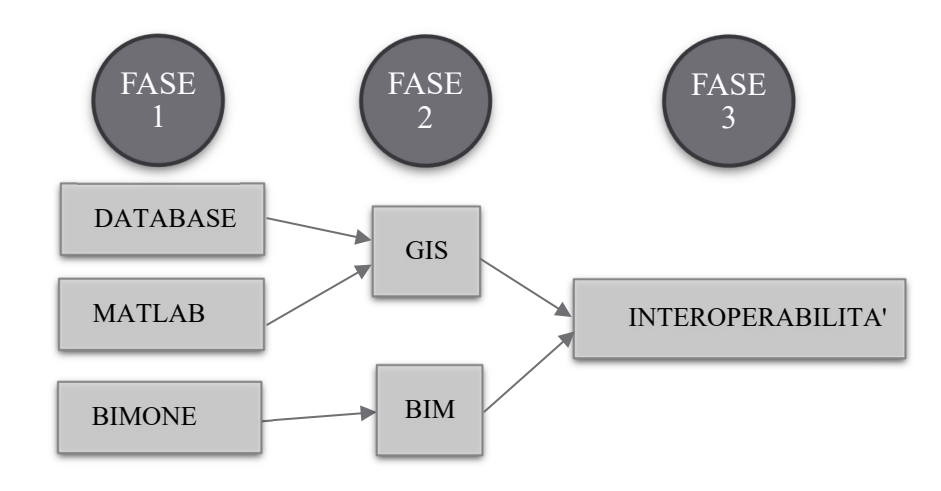

*Figura 32: flusso dati*

Nei prossimi paragrafi verranno esaminati le fasi del processo progettuale in maniera puntuale per descrivere nel dettaglio gli strumenti in essa contenuti e per una migliore comprensione delle stesse.

**FASE 1**

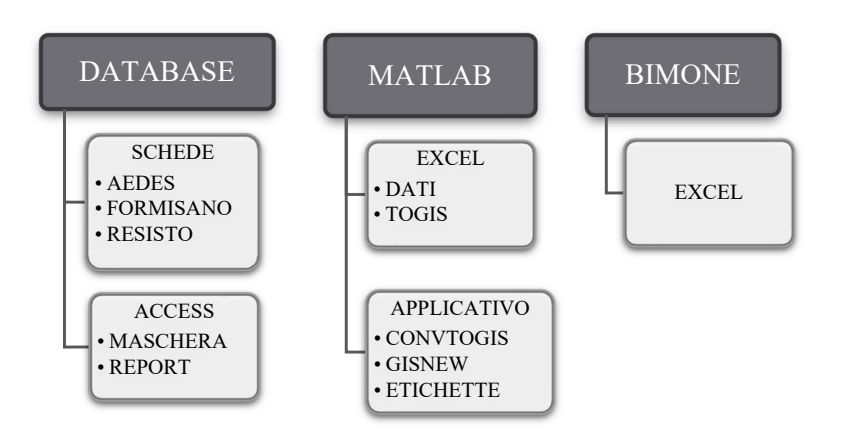

*Figura 33: schematizzazione Fase 1*

La fase 1 comprende la raccolta dati e tutte le informazioni pertinenti con il percorso in oggetto; rappresenta la fase iniziale del lavoro e la valutazione ed il successivo superamento delle problematiche inerenti l'interoperabilità tra i vari software.

Si precisa inoltre che, a causa della considerevole quantità di dati cartacei relativa alla zona d'intervento fornitomi dalla Regione Piemonte, è stato opportuno, come procedura iniziale, selezionare e catalogare in formato digitale, mediante Microsoft Access, le schede AeDES inerenti gli edifici inclusi nell'area oggetto di interesse.

Si è scelto, inoltre, di allegare opportune immagini in modo da fornire un riscontro visivo diretto alla spiegazione teorica.

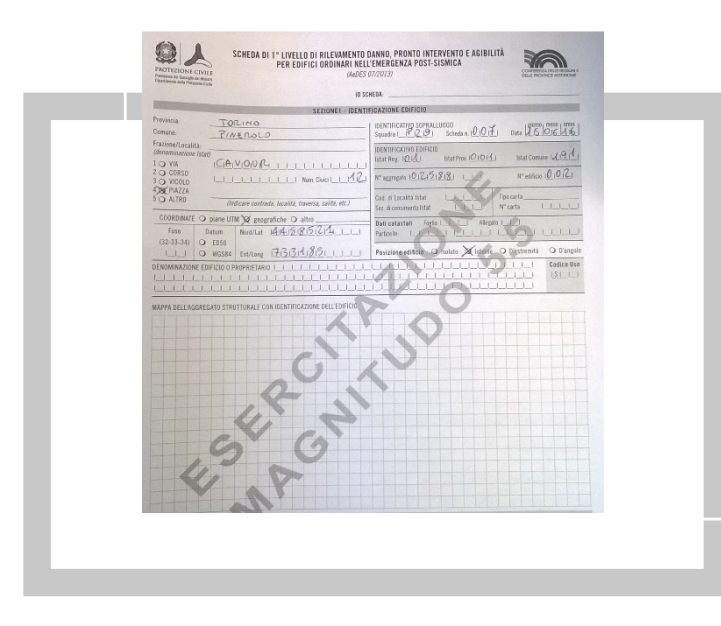

L'immagine rappresenta un estratto delle schede AeDES utilizzate dall'Ente Regione Piemonte riportante l'esito della valutazione speditiva ai fini della stima di vulnerabilità sismica degli edifici censiti.

*Figura 34: estratto scheda AeDES*

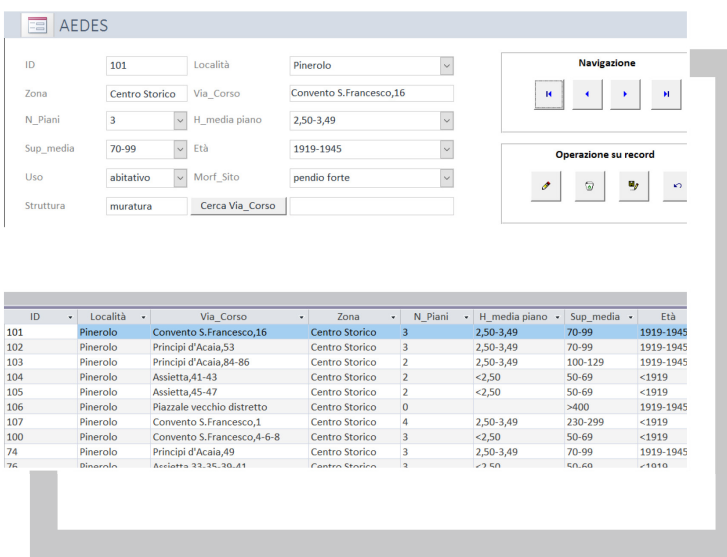

Si riporta un estratto del file di Access contente le informazioni digitalizzate. Si tratta di una maschera divisa che mostra un foglio dati nella sezione superiore e una maschera in quella inferiore l'immissione di<br>zioni sul record informazioni sul record selezionato del foglio dati.

*Figura 35: estratto database MS Access*

Il software di calcolo numerico Matlab è stato utilizzato come strumento cardine mediante il quale è stata risolta positivamente la totalità delle incompatibilità di seguito esposte.

Il primo ostacolo è stato riscontrato nel sistema informativo geografico Arcgis, il quale accetta solo versioni di Excel in versione '97-'03, ormai in disuso sulla stragrande maggioranza delle piattaforme informatiche.

Il secondo, ben più complesso, riguarda il collegamento diretto, tra la metodologia RE.SIS.TO, estesa alla Formisano, ed il software Arcgis, per riuscire a catalogare gli edifici ai fini della valutazione speditiva della vulnerabilità sismica del patrimonio esistente.

Nel dettaglio, la metodologia del Formisano si compone di 15 tabelle, ognuna delle quali è strutturata in 4 classi, ad eccezione della sesta che ne ha 9, al fine di ottenere un punteggio totale che è frutto della somma delle rispettive classi di ciascuna tabella, da utilizzare poi nella metodologia Resisto per l'attribuzione del colore corrispondente.

Perciò ciascun edificio sarà identificato mediante un'etichetta/label, al cui interno ritroviamo i 15 simboli corrispondente della classe di pertinenza di ogni tabella.

Il modus operandi di questa procedura è quello di raggruppare, in un'unica banca dati, informazioni provenienti da fonti differenti, con lo scopo di essere trasmesse interamente in Arcgis ed essere aggiornate automaticamente ogni qual volta che l'utente apporta modifiche nei file di input.

Il primo metodo utilizzato per tentare di risolvere questi ostacoli prevede la creazione in Arcgis di shapefile (shp) di tipo puntuale, corrispondenti a ciascuna tabella del Formisano, inoltre, ogni shape deve contenere al suo interno, nell'Open Attribute Table, il campo Classe necessario per editare il simbolo di pertinenza di ciascuna classe per ogni tabella. Tale operazione deve essere condotta manualmente, in quanto l'utente deve associare il proprio simbolo ai rispettivi punti dello shapefile e successivamente attribuire e posizionare, all'interno della pianta dell'edificio, la classificazione corrispondente.

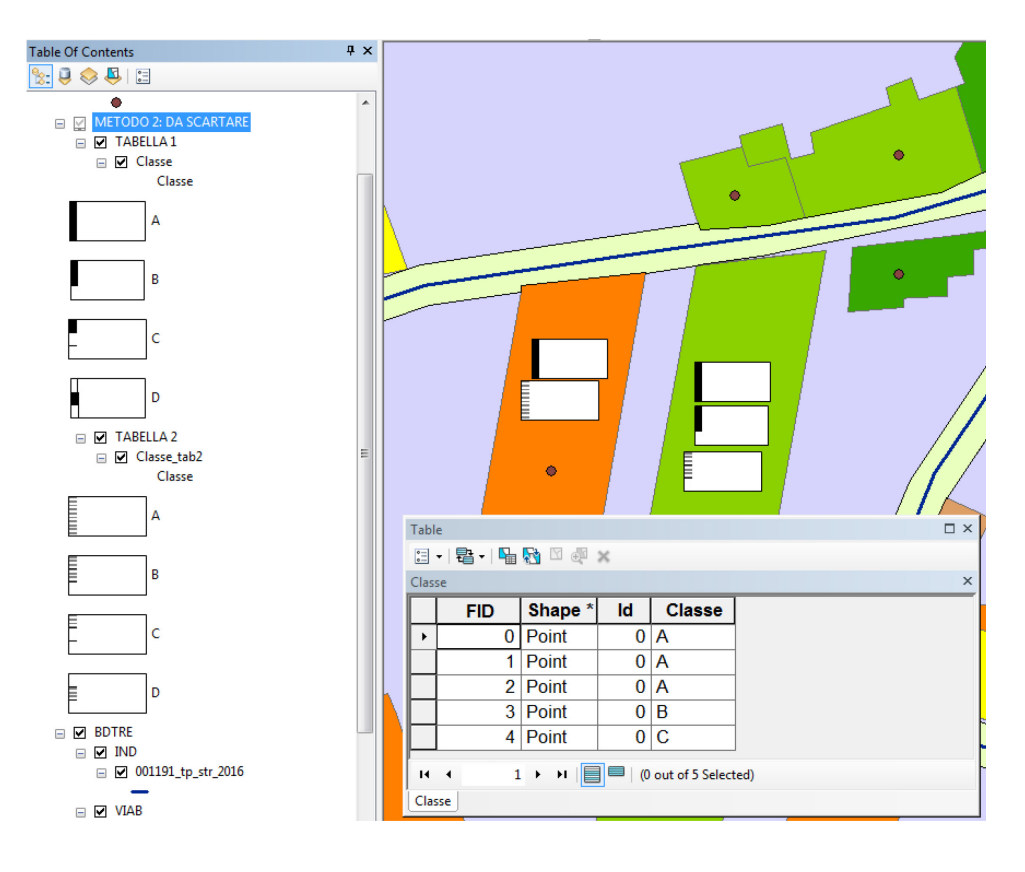

*Figura 36: illustrazione del metodo scartato*

L'immagine chiarisce a livello grafico quanto sopra descritto. In alto a sinistra, evidenziato in blu, è indicato il nome del metodo utilizzato, all'interno del quale troviamo gli shp puntuali editati con la simbologia corrispondente della tabella di pertinenza. A scopo illustrativo sono state posizionate alcune classi per evidenziare le criticità di tale metodo.

Si ribadisce come tale operazione debba essere condotta manualmente dall'utente dove, in ciascun edificio, dovranno essere posizionati i 15 simboli della classificazione, creando sovrapposizioni ed informazioni confuse rendendo il progetto poco chiaro ed interpretabile per il lettore finale.

Questo metodo non risolve, inoltre, l'incompatibilità di Arcgis con le versioni più recenti di Excel.

Si è scelto di descrivere comunque questo metodo, pur se scartato, perché tuttavia è stato propedeutico per capire i suoi limiti progettuali e tempistici e, sulla base di queste lacune, gestire la creazione dell'applicativo descritto nel prossimo paragrafo, coniugando positivamente l'efficacia del metodo stesso e l'efficienza tempistica.

Il software Matlab è stato quindi coinvolto per risolvere e migliorare le procedure di acquisizione dati e per superare in toto l'attribuzione delle etichette e dei simboli del Formisano per ciascun edificio in Arcgis.

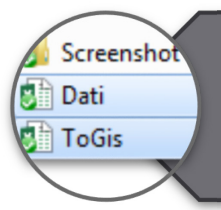

Lo step iniziale consiste nella creazione di due file in Excel 2016 ( versione adottata in questa tesi) denominati Dati e ToGis che saranno i file di input. Nelle figure seguenti si riportano degli estratti dei fogli in esame.

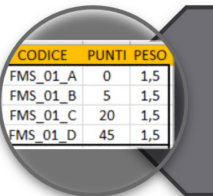

Nel file "Dati" sono riportate tutte le informazioni delle classi del Formisano, comprensive di punti, pesi e coefficienti di influenza.

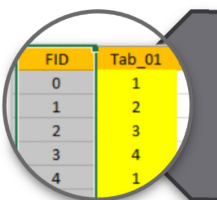

Nel file "ToGis" l'utente può attribuire a ciscun edificio, identificato con il proprio FID univoco con Arcgis, i numeri di ciascuna cella nelle colonne Tab\_01 fino alla Tab\_15 corrispondente alle classi  $(A - B - C - D)$ .

*Figura 37: descrizione dei contenuti dei file Excel*

Il codice rende la procedura automatizzata, poiché, una volta selezionati i file di input, rende effettive le modifiche apportate ai file di origine in Excel. Questo mi permette di lavorare con un foglio di partenza in Excel 2016 non ricorrendo, quindi, all'installazione apposita di versioni precedenti.

Il codice è avviabile e modificabile esclusivamente con Matlab, che essendo un programma con licenza commerciale, non sempre è disponibile tra gli utenti; per ovviare a questo è stato generato, all'interno dello stesso software, un applicativo che include il runtime indispensabile per far avviare il codice su qualsiasi pc che non abbia Matlab installato.

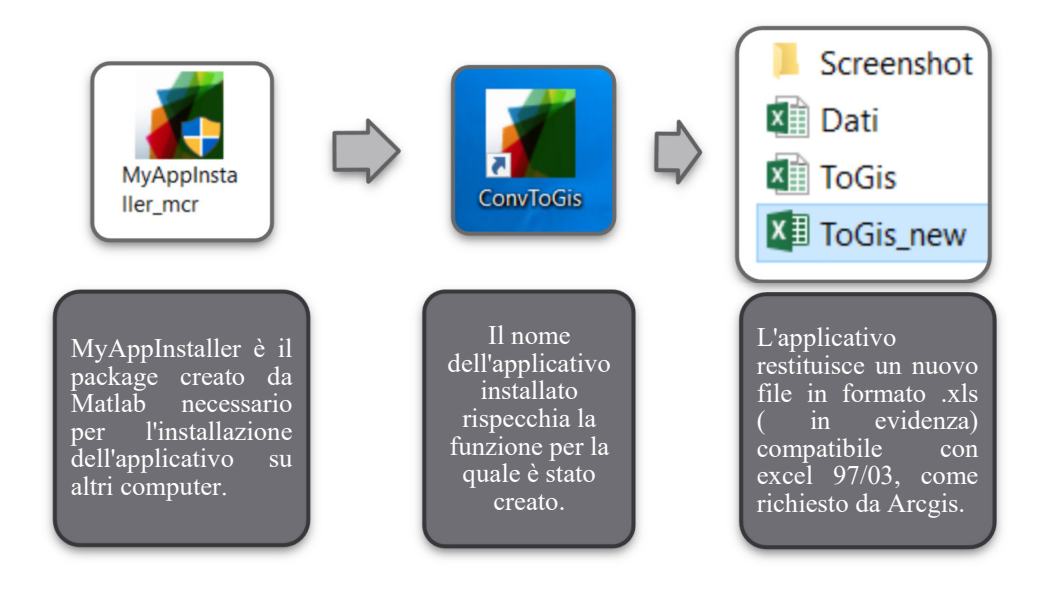

*Figura 38: istruzioni per avviare l'applicativo*

Una volta lanciato l'eseguibile, la schermata iniziale guida l'utente alla scelta dei file di input da caricare che, nel nostro caso, sono il file Dati (.xlsx) ed il file ToGis (.xlsx), grazie ai quali l'applicativo effettua in automatico le operazioni di calcolo e conversione dei file che sono state implementate nel codice.

Il file di output restituito, come precisato nell'indicazione è un nuovo file denominato ToGis\_new (.xls) compatibile con Arcgis che include i risultati e tutte le modifiche apportare nei file di input.

Il codice Matlab permette, inoltre, di risolvere in toto la questione delle etichette e dei simboli di codifica grafica; in particolare esso associa per ognuna delle classi del Formisano il simbolo di pertinenza in modo automatico sulla base delle indicazioni fornite dal file ToGis.

L'applicativo restituisce, in automatico, sotto forma di immagine (.png), la simbologia finale (etichetta) per ciascun edificio all'interno della sottocartella "Etichetta" contenuta nella cartella principale "Screenshot".

Il numero delle etichette create coincide con il numero totale degli edifici; qualora modificassimo il numero degli edifici dall'elenco e/o l'attribuzione

delle classi dal file Excel ToGis, il codice restituisce i dati aggiornati e le nuove etichette con i simboli associati.

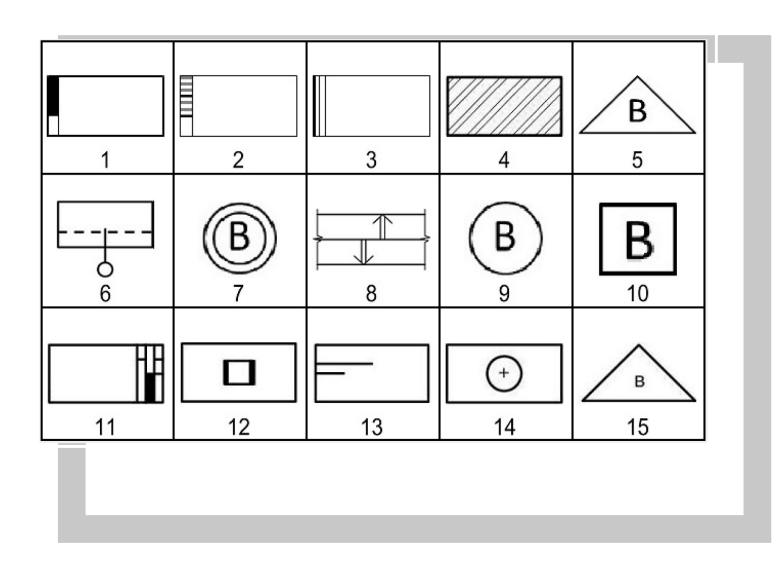

Etichetta di esempio restituita dall'applicativo: visualizzano i numeri che corrispondono alle tabelle ed i corrispettivi simboli delle<br>classi. Tali simboli simboli<br>quelli corrispondono a assegnati dagli studiosi per linguaggio grafico.

Essa è univoca per ciascun edificio.

#### *Figura 39: etichetta tipo*

E' importante specificare che la condizione necessaria per il corretto funzionamento dell'applicativo è la collocazione all'interno di un percorso comune della cartella Screenshot e dei file Excel "Dati" e "ToGis". In questo modo l'applicativo memorizzerà in maniera autonoma il percorso dei file e genererà i nuovi aggiornamenti al suo interno. Anche in questo caso, il percorso, come si evince, non è mai stabilito a priori, ma sarà individuato automaticamente dall'applicativo a seconda delle esigenze dell'utente.

**FASE 2**

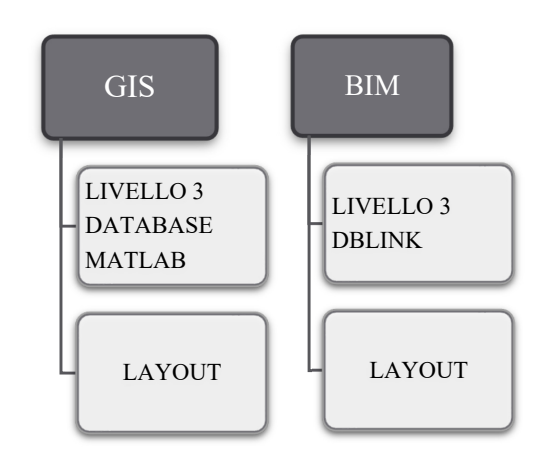

*Figura 40: descrizione Fase 2*

La fase 2 rappresenta il corpo centrale della tesi perché questa fase accoglie tutti i dati provenienti dalla fase 1 con supplemento degli stessi all'interno dei due software di maggior rilievo: Arcgis e Revit Bim.

### **ARCGIS**

Consultando il Geoportale della Regione Piemonte è stato possibile reperire i file necessari per cominciare il progetto in Arcgis; gli shapefile in questione riguardano la viabilità, l'ubicazione degli edifici e la conformazione geologica rappresentata sotto forma di curve di livello e punti quotati.

Terminata questa fase si è poi avviata l'interazione con il software mediante la creazione di un personal geodatabase con cui è possibile collegare direttamente il database di MS Access (.mdb) ed il progetto Arcgis. Il collegamento aggiorna in maniera automatica le modifiche apportate dall'utente nel file di Access; si specifica che tale operazione non è reversibile, l'utente non può modificare eventualmente i dati direttamente in Arcgis ma dovrà aprire il file .mdb, effettuare e salvare le modifiche per riscontrarle direttamente nel programma.

Successivamente, con il comando JOIN si è collegato, secondo un campo comune, lo shapefile degli edifici con il database in modo che, quando interrogati col cursore, compaiono tutte le informazioni relative dell'edificio esaminato.

Le etichette ottenute con l'applicativo "ConvToGis" sono state collegate in GIS mediante il comando Hyperlink, da cui prende nome lo shapefile corrispondente nel progetto, il quale carica e aggiorna automaticamente l'etichetta dell'edifico di pertinenza ogni qual volta si compiono delle modifiche sulle classi nel file Excel di input.

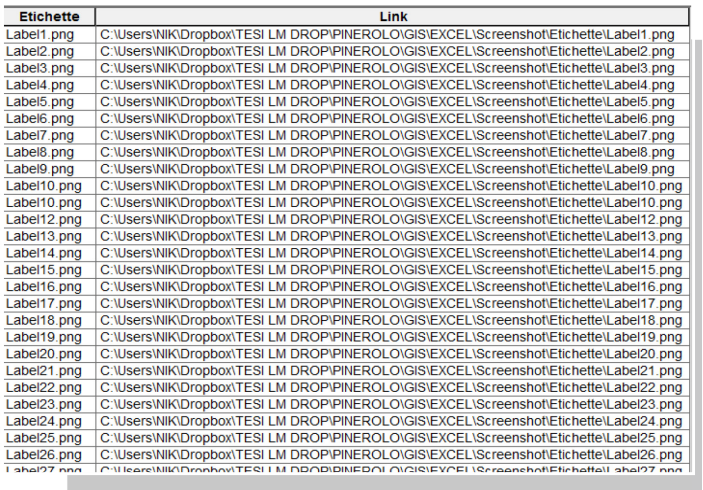

L'immagine rappresenta un estratto della tabella<br>dello shapefile shapefile "Hyperlink".

Il campo Etichette si riferisce univocamente alla<br>singola "Label" singola "Label"<br>dell'edificio, il campo dell'edificio,<br>"Link" per permette un collegamento diretto con la cartella di salvataggio; ogni aggiornamento delle classi di ogni edificio viene automaticamente da Arcgis.

*Figura 41: estratto della tabella dello shapefile Hyperlink*

Per avere un quadro più ampio del territorio analizzato si è provveduto alla digitalizzazione della carta geologica, i cui file sono stati reperiti on line dal settore urbanistico del Comune di Pinerolo rappresentando, in questo modo, la conformazione e la morfologia del sito. In fondo all'elaborato sono allegate le tavole di progetto della carta in esame.

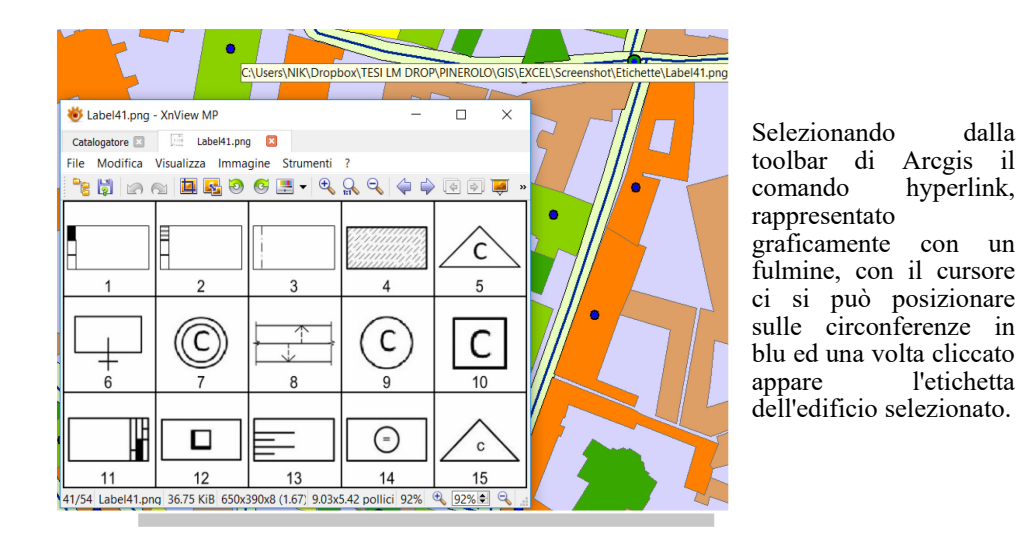

*Figura 42: visualizzazione delle etichette in Arcgis con l'attivazione dell'Hyperlink*

Gli edifici, infine, vengono colorati in base al punteggio ottenuto dalla classificazione Resisto. La simbologia dello shapefile è stata classificata secondo "quantities" che permette di rappresentare gli edifici selezionando nel menu a tendina il campo "Totale" presente nell'attribute table e personalizzare, inoltre, la legenda per renderla verosimile alla classificazione Resisto.

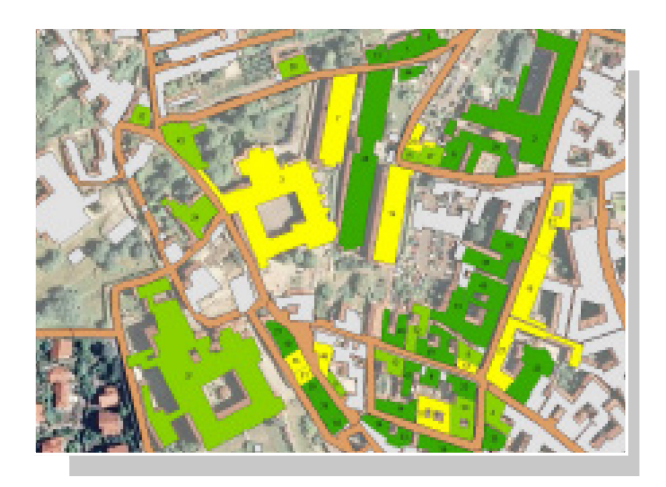

L'immagine rappresenta il risultato finale della metodologia Formisano, estesa alla Resisto, con la<br>classificazione degli classificazione edifici mediante colori sulla base del punteggio totale ottenuto.[Fmumeri presenti sulle geometrie indicano il FID dell'aggregato, coerenti con la codifica dei file Excel.

*Figura 43: esito dell'applicazione della metodologia RE.SIS.TO*

All'interno del progetto sono state apportate delle modifiche che consentono di personalizzare la visibilità grafica degli shapefile per le diverse scale di rappresentazione; effettuando uno zoom ad una scala più dettagliata, il software visualizzerà un nuovo shape con le codifiche delle geometrie assegnate dalla Regione Piemonte.

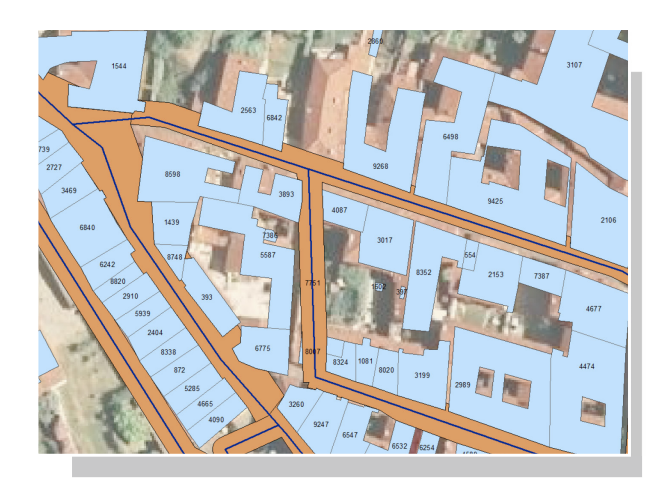

Codifica delle geometrie sulla base dei FID adottati dalla Regione Piemonte.

*Figura 44: FID delle unità strutturali*

Nel progetto sono stati associati anche, sempre mediante Hyperlink, immagini fotografiche che riportano il centro storico del Comune di Pinerolo al fine di comprendere maggiormente l'inquadramento territoriale.

Tali immagini, inoltre, sono già georiferite, opzione resa possibile abilitando i dati sulla posizione sul proprio dispositivo portatile (in questo caso, smartphone).

L'opzione di abilitazione dei dati permette, quindi, di memorizzare all'interno della foto scattata le coordinate geografiche e grazie all'utilizzo di software freeware come XnViewMP, di poterla localizzare all'interno di un'area geografica utilizzando la funzione GPS presente all'interno del programma.

### **ARCSCENE**

### **GENERAZIONE DI UN MODELLO TRIDIMENSIONALE**

L'ultimo passaggio dell'elaborazione consiste nello sviluppo di un modello tridimensionale dell'area oggetto di studio.

Dopo aver verificato che tutti i layers da importare per la realizzazione del modello tridimensionale avessero una informazione altimetrica da utilizzare per la loro estrusione, si è proceduto alla generazione del terreno di riferimento. Esso è stato definito attraverso lo strumento di ArcToolbox contenuto in "3D Analyst\_Raster Interpolations\_Natural neighbor" a partire dalle informazioni contenute nello shapefile dei punti quotati a terra.

Per poter generare il DTM è stato inoltre necessario attivare l'estensione 3D Analyst con il comando "Customize\_Extension".

A questo punto si è passati all'applicazione ArcScene, contenuta all'interno della toolbar "3D Analyst" e visualizzabile attraverso la sezione "Customize Toolbars". Una volta aperto il programma si è generato un nuovo file, salvato come TESI3D, all'interno del quale sono stati importati gli shape file opportuni. Si è proceduto andando a specificare il livello e il punto dell'origine dell'elevazione per ciascuna entità importata, facendo attenzione ad indicare che l'estrusione dei vari elementi dovesse partire dal livello del terreno.

L'entità dell'estrusione è stata definita nella sezione "Extrusion" andando a specificare il tipo e l'entità di estrusione. In generale, per quanto riguarda l'altezza, il programma consente di inserire manualmente un valore costante oppure di indicare un campo della tabella relativa all'entità da generare in 3D.

Per quanto riguarda invece gli edifici si è effettuata l'operazione di estrusione sulla base dei valori contenuti nel campo dell'unità volumetrica di ciascuno di essi.

Dopo aver inserito tutti i file necessari e dopo avergli assegnato la corretta quota e la corretta estrusione è possibile andare a modificare lo stile di visualizzazione dei veri elementi dal menù "Symbology".

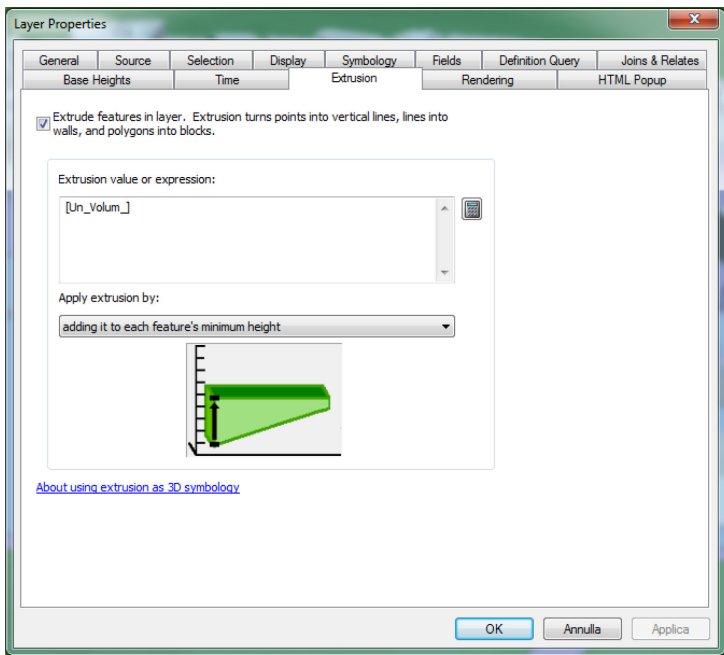

*Figura 45: istruzione per estrudere le unità volumetriche in Arcscene*

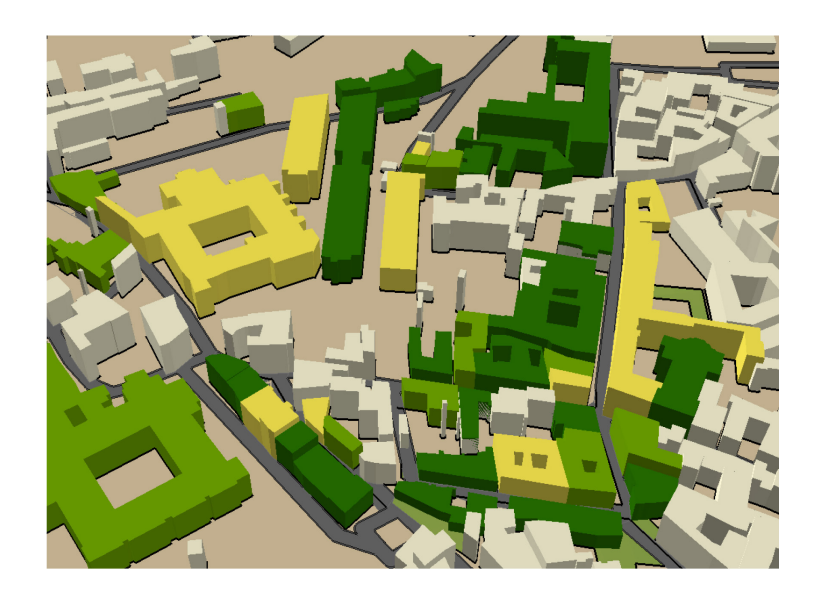

*Figura 46: Arcscene 3D*

Capitolo 4

### **AUTODESK REVIT BIM**

Parallelamente al lavoro su Arcgis, in Revit è stato rappresentato tridimensionalmente l'edificio della Regione Piemonte ed il relativo contesto territoriale, ivi inclusa la morfologia del sito poiché, data la particolare conformazione, essa non può essere trascurata ai fini della sua rappresentazione.

Inizialmente era stato previsto lo svolgimento di questa parte su Revit Bim 2018 ma, poiché l'ultima versione presenta problemi di compatibilità con numerosi plug-in utili per il nostro percorso, forniti dall' AppStore di Autodesk, si è optato per il downgrade del software operando su Revit 2016.

I dati necessari per la costruzione del modello si concentrano sul consolidato metodo di ricerca delle piante, prospetti e sezioni dell'edificio stesso, coniugando sia l'aspetto cartaceo che informatico, quest'ultimo, tuttavia, meno utilizzato come precisato nel capitolo 3.

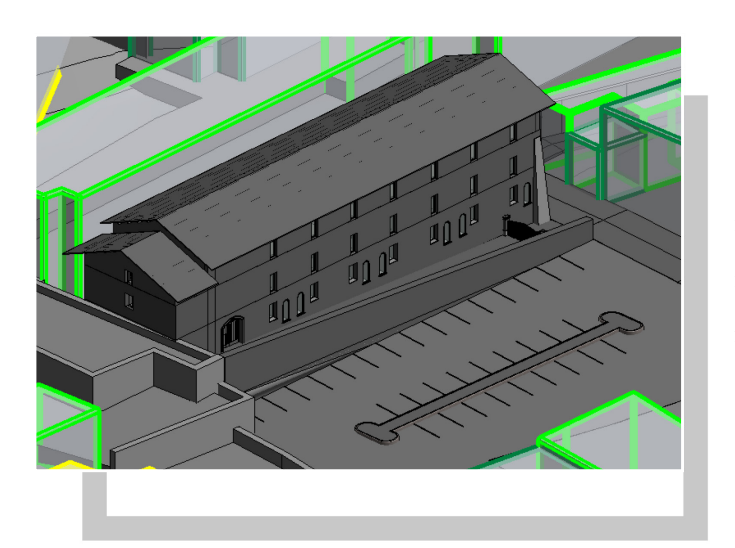

L'immagine fornisce una<br>indicazione visiva del indicazione visiva modello costruito su Revit: il modello con maggiori dettagli costruttivi, in grigio scuro, rappresenta la sede della Regione Piemonte.

*Figura 47: modello Revit Bim*

#### Fasi progettuali

Una volta terminata la realizzazione del modello, per permettere l'interoperabilità di Revit con i dati esterni, è necessario installare dei plug-in rilasciati dall'Autodesk App Store compatibili con la versione del software in uso.

Import / Export Excel, rilasciato dalla BIMONE in licenza gratuita, permette, come si evince dal nome del plug-in, di sincronizzare ed aggiornare i dati tra Revit ed Excel; esso, nello specifico, consente di andare ad esportare il database che rappresenta il progetto su un file esterno, specificando l'origine dei dati da utilizzare per tradurre il database di Revit in un database esterno, nel nostro caso Excel.

L'obiettivo da conseguire in questo procedimento consiste nell'ottenere una corrispondenza diretta tra la simbologia e la codifica degli edifici della classificazione Resisto presente in Arcgis con le masse degli stessi edifici creati in Revit.

Ai fini operativi i due campi scelti da introdurre in Revit sono: FID e Punteggio Totale. Essi sono stati creati come parametri di appoggio, condiviso, in modo che tutte le istanze presenti all'interno del software abbiamo tra le loro proprietà questi parametri.

Nello step successivo, mediante la creazione dell'abaco, ciascuna massa è stata munita di identificativo con codice coincidente con l'edificio analizzato in Arcgis.

A questo punto, selezionando dal plug-in l'abaco corrispondente, si è provveduto alla creazione del file contenitore, in Excel, nel quale si andranno a riportare tutte le tabelle che rappresentano il database di Revit. Nel file Excel, denominato Abaco Masse, i valori delle celle corrispondenti alla colonna Punteggio Totale sono stati direttamente collegati al file ToGisNew, ottenuto dall'applicativo, in modo da poter aggiornare automaticamente il punteggio ottenuto. Una volta terminate le modifiche all'interno del foglio di calcolo è possibile reimportare, tramite lo stesso plug-in, il file e riscontrare gli aggiornamenti nell'abaco.

L'ultimo passaggio per completare il percorso riguarda l'attribuzione dei colori delle classi della metodologia RE.SI.STO alle masse mediante la creazione di filtri grafici. Tali filtri permettono di sostituire la visualizzazione grafica e controllare la visibilità di elementi che presentano proprietà comuni in una vista. Selezionando il filtro si potranno quindi definire le impostazioni di visibilità e visualizzazione grafica (ad esempio stile e colore delle linee) ed applicare il filtro alla vista. Al termine di tale operazione, tutte le entità che soddisfano i criteri definiti nel filtro vengono aggiornati con le impostazioni grafiche e di visibilità appropriate. Sulla base degli intervalli di colorazione caratterizzanti la classificazione RE.SI.STO sono stati creati appositi filtri al fine di creare una corrispondenza ed un confronto grafico tra Arcgis e Revit BIM della zona d'ambito.

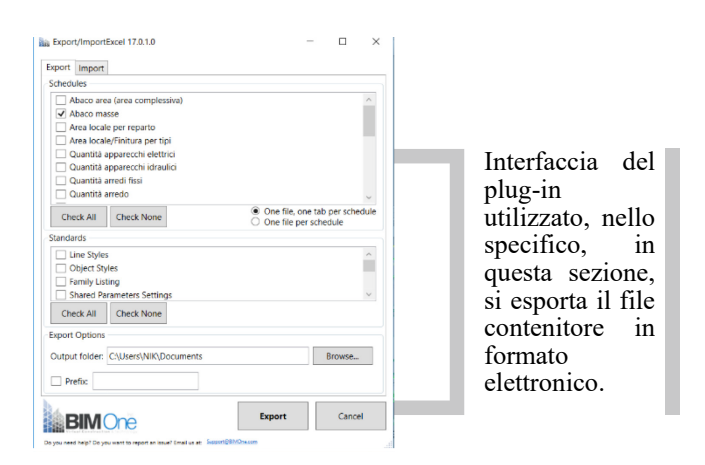

*Figura 48: plug-in Import/Export Excel*

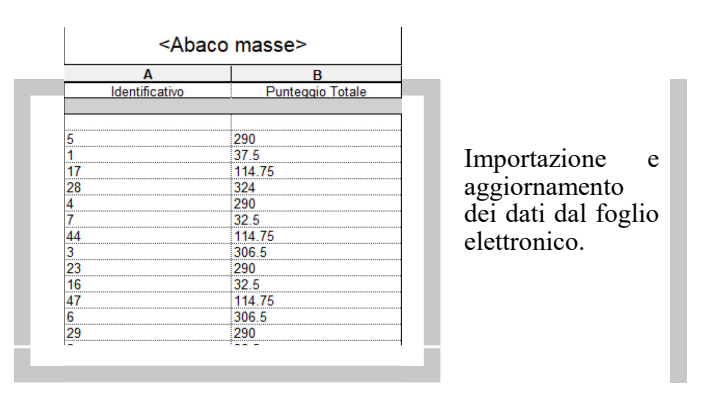

*Figura 49: aggiornamento dell'abaco masse in Revit*

**FASE 3**

La fase 3 costituisce il traguardo di questa metodologia; è il livello più elevato ed è caratterizzato dal processo integrato BIM, ovvero, un processo di misurazione, di raccolta e considerazioni relative sull'elaborato svolto, con lo scopo di verificare che siano stati raggiunti gli obiettivi programmati.

In questa fase rientrano gli elaborati grafici, costituenti l'atto conclusivo dell'intero percorso; essi rispecchiano, in sintesi, le tre fasi progettuali adottate, in particolare, la tavola 1 è dedicata all'inquadramento territoriale e alla visualizzazione della zona che è stata oggetto di analisi, la tavola 2 riporta le carte geologiche ed i risultati ottenuti dall'applicazione della classificazione RE.SIS.STO, la tavola 3, infine, pone un confronto grafico tra il modello realizzato su Revit e Gis.

Capitolo 4

### Fasi progettuali

Capitolo 4

### Fasi progettuali

Capitolo 4

### Fasi progettuali

# **CONCLUSIONI E VALUTAZIONI**

Per riuscire ad esprimere, alla fine del processo, una valutazione positiva sull'interoperabilità tra BIM e GIS è stato necessario coniugare le potenzialità offerte dai software specifici delineati nella prima fase di lavoro ove, grazie ad essi, si è riuscito a superare positivamente le incompatibilità esposte durante la stesura.

L'utilizzo di questi software (MS Access, Matlab, Excel) ha permesso di porre basi solide per poter proseguire con le successive fasi di lavoro, in particolare, grazie ad Ms Access è stato possibile catalogare e digitalizzare, da fonti cartacee, le informazioni sugli edifici oggetto di studio inserite poi in Arcgis nel geodatabase; grazie al software di calcolo numerico Matlab è stato possibile applicare, in toto, la metodologia Formisano, estesa alla RE.SI.STO, in Arcgis immettendo i dati ottenuti dal foglio Excel e le etichette delle classi di appartenenza; infine il plug-in installato in Revit, per incorporare i dati di codifica e punteggio totale della classificazione nel modello BIM.

La metodologia trattata, in tutte le sue fasi, si configura come uno strumento di progettazione preliminare all'interno della quale i dati ottenuti assumono una valenza importante per cogliere le informazioni riguardanti lo stato degli edifici a seguito di un evento sismico, costituendo una base di dati utile per studi successivi più approfonditi. Il modello GIS fornisce, quindi, una banca dati standardizzata e una catalogazione delle classi degli edifici, al contrario, il modello BIM, è essenziale per capire, seppur ad una scala qualitativa, la composizione architettonica dell'edificio oggetto di analisi, utile al progettista per pianificare le attività successive.

L'interoperabilità è divenuta, pertanto, il requisito essenziale affinché avvenga l'interazione tra i modelli e lo scambio automatico di dati tra diversi software, al fine di instaurare una completa integrazione e cooperazione tra i diversi attori del processo edilizio.

# **SOFTWARE ERIKUS**

In questo breve paragrafo, esterno al nostro elaborato, viene descritto un modello recente, messo in atto dall'Ente Regionale, studiato per la raccolta dei dati relativi allo stato di agibilità degli edifici; nato dall'esigenza di cogliere le informazioni riguardanti lo stato degli edifici a seguito di un evento sismico.

In questo modello, realizzato dal Settore Sismico della Regione Piemonte, Arpa Piemonte e coadiuvata dal Dipartimento della Protezione Civile, ci si pone l'obiettivo di cooperare a livello comunale su tutto il ciclo di operazioni connesse alla gestione tecnica dell'emergenza, dotando l'ente pubblico di un importante strumento conoscitivo del patrimonio edilizio dell'area colpita

Il sistema è stato testato per la prima volta a giugno 2016 su 3 comuni, Luserna, Pinerolo e Perosa Argentina, nell'ambito dell'Esercitazione di Protezione Civile denominata Magnitudo 5.5 per poi essere utilizzato ufficialmente, in occasione dell'evento sismico che ha colpito il Centro Italia, dal 31 agosto 2016. Infatti, dopo la prima scossa del 24 agosto 2016, il Dipartimento ha invitato la Regione Piemonte a rendere disponibile l'applicativo Erikus e a fornire il supporto di tecnici per una fase di addestramento, sviluppo, raccolta, gestione e diffusione dei dati.

Nel corso dell'emergenza i contenuti del software Erikus sono stati concordati con gli operatori della DPC in modo che fossero conformi e ottemperanti alle normative nazionali vigenti.

Erikus consente la gestione e la rappresentazione cartografica delle istanze di sopralluogo post-terremoto presentate dai cittadini al Comune, ed è funzionale sia per la gestione di richieste ed esiti di agibilità che alla redazione di report giornalieri, costituendo una base dati standardizzata e georeferenziata degli edifici ispezionati. I tecnici comunali, quindi, hanno la possibilità di visualizzare, nella mappa, l'edificio oggetto di sopralluogo ed associare, mediante una scheda dati, tutte le informazioni catalogate nel

modulo cartaceo. L'archiviazione dei risultati dei sopralluoghi consente di generare e stampare mappe e modelli riepilogativi, utili al monitoraggio dell'intero ciclo delle operazioni tecniche e per la pianificazione delle attività successive.

Il contenuto della scheda AeDES fornisce, perciò, una base operative notevole, sulla quale il comune può disporre le Ordinanze Amministrative; Erikus consente di utilizzare ed integrare tra di loro dei dati che provengono da più fonti i dati raccolti in questo modo consente di effettuare statistiche dal punto di vista numerico ed anche di ubicare, in maniera molto precisa, le informazioni relative ai danni.
## **APPENDICE**

## **BIBLIOGRAFIA**

Beolchini, G., Goretti, A. and Iannarelli, E. (2007) 'Linee Guida Per La Valutazione Della Vulnerabilita ' Sismica Degli Edifici Strategici E Rilevanti'.

Colombi, A. *et al.* (2010) 'ALLEGATO 1 Relazione Tecnica Nuova Classificazione sismica della Regione Lazio', 32, p. 33.

Formisano, A. *et al.* (2011) 'Un metodo per la valutazione su larga scala della vulnerabilità sismica degli aggregati storici', *XV Covegno ANDIS - L'Ingegneria sismica in Italia*.

Martelli, L. *et al.* (2011) 'Rischio sismico'.

Piemonte, R. and Settore Sismico (2012) 'La prevenzione del rischio sismico Classificazione sismica e Procedure di gestione e controllo delle attività'.

Tóth, K. *et al.* (2013) *Un modello concettuale per lo sviluppo di specifiche di interoperabilità nelle infrastrutture di dati territoriali*. Maggio.

Zuccaro, G. *et al.* (2016) 'La scheda CARTIS per la caratterizzazione tipologico- strutturale dei comparti urbani costituiti da edifici ordinari . Valutazione dell ' esposizione in analisi di rischio sismico', pp. 281–287.

## **RINGRAZIAMENTI**

Giunto alla fine di questa tesi e del mio percorso universitario, vorrei dedicare quest'ultima pagina per ringraziare tutti coloro, sia personale interno che esterno all'Ateneo, con i quali ho collaborato.

Voglio ringraziare anzitutto la mia relatrice, Prof.ssa Anna Osello, ed il mio correlatore, Ing. Maurizio Bocconcino, i quali mi hanno dato la possibilità di lavorare su una tematica interessante e stimolante al tempo stesso.

Desidero ringraziare la Regione Piemonte, Settore Rischio Sismico, ed il relativo personale per la professionalità e cortesia nei miei riguardi.

Ringrazio il LARTU per la disponibilità e per l'aiuto fornitomi nella ricerca del materiale cartografico/territoriale digitale della zona d'ambito.

Proseguo con il personale dello studio Isolarchitetti, in particolare l'archivio "Gabetti e Isola" per aver saputo ascoltare ed interpretare le mie esigenze, facilitando le mie ricerche e consentendomi di utilizzare il loro materiale all'interno della mia tesi.

Ringrazio l'Ing. Nicola Michielli per tutto il tempo dedicatomi ed il prezioso contributo utile al perfezionamento del codice numerico generato con il software Matlab.

Similmente ringrazio l'Ing. Margaira Antonella per il reperimento di importanti informazioni sull'edificio analizzato, sia storiche che costruttive.

Infine, un sentito e doveroso ringraziamento va alla mia famiglia, ai miei genitori, senza il cui costante supporto non sarei riuscito a completare i miei studi universitari né tantomeno a raggiungere questo ulteriore traguardo e per aver saputo "sopportare" la mia assenza da casa, questa tesi è dedicata a Loro.